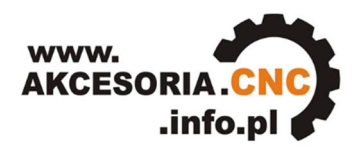

Akcesoria CNC

# **INSTRUKCJA OBSŁUGI**

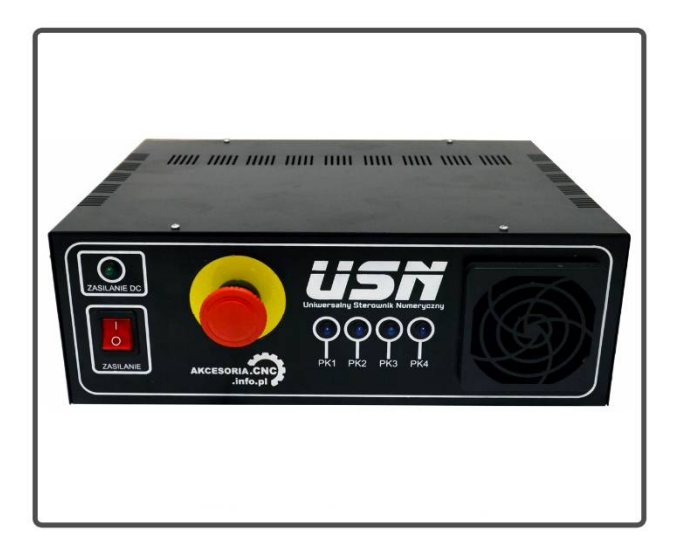

**Uniwersalny Sterownik Numeryczny USN 3D6A** 

tel: +48 87 644 36 76 fax: +48 87 737 12 60 e-mail: biuro@cnc.info.pl SKLEP INTERNETOWY - www.EBMiA.pl www.akcesoria.cnc.info.pl FORUM CNC - cnc.info.pl

**Akcesoria CNC** ul.1 Pułku Ułanów Krechowieckich 18, 16-300 Augustów

## **1. Wskazówki bezpieczeństwa**

Przed pierwszym uruchomieniem urządzenia, prosimy o uważne przeczytanie niniejszej instrukcji obsługi.

**UWAGA !!! Każda maszyna jest potencjalnie niebezpieczna.** Obrabiarki sterowane numerycznie mogą stwarzać większe zagrożenie od manualnych. Poruszające się elementy systemu narażają operatora na niebezpieczeństwo. Unikaj z nimi kontaktu oraz zachowaj bezpieczny odstęp kiedy podane jest napięcie zasilania. To użytkownik odpowiedzialny jest za finalną aplikację . Powinien on zadbać o to, aby maszyna była zrealizowana zgodnie z obowiązującymi normami. Moduły przeznaczone do zabudowy mogą być stosowane i obsługiwane tylko wtedy, gdy zostaną umieszczone w odpowiedniej osłonie. W miejscach, w których wystąpienie błędu w systemie automatyki może być przyczyną okaleczenia osób, uszkodzenia urządzeń lub spowodowania wysokich strat finansowych muszą być zastosowane dodatkowe środki ostrożności. Zagwarantują one bezpieczne działanie obrabiarki w przypadku wystąpienia uszkodzenia lub zakłócenia (np. niezależne wyłączniki krańcowe, blokady mechaniczne itd.). Producent oraz dystrybutorzy nie ponoszą odpowiedzialności za straty finansowe oraz doznane obrażenia wynikające z niewłaściwego i niezgodnego z przeznaczeniem eksploatowania urządzenia.

### **2. Opis sterownika**

Sterownik USN-3D6A jest gotowym produktem i nie wymaga on żadnych prac przygotowawczych ze strony użytkownika. Wystarczy podłączyć go za pośrednictwem portu LPT z komputerem, zasilić go napięciem sieciowym 230 V oraz podłączyć silniki o maksymalnym prądzie na fazę do 6 A. Dla każdego silnika prąd jest regulowany indywidualnie (w zakresie od 1,45 A do 6 A). Umożliwia to podłączenie różnorodnych silników do sterownika co czyni go uniwersalnym.

System umożliwia sterowanie trzema dwufazowymi oraz czterofazowymi bipolarnymi silnikami krokowymi. Silniki z 4,6,8 wyprowadzeniami sterowane są mikrokrokowo, z minimalnym podziałem 200 kroków (podział 1) na obrót ,do wartości 12800 (podział 1/64) kroków na obrót, co pozwala na zwiększenie precyzji pracy maszyny. Dla każdego silnika mikrokrok jest regulowany również indywidualnie.

Urządzenie może współpracować z dowolnym programem, który komunikuje się ze sterownikiem za pośrednictwem portu LPT komputera. Sterownik posiada też automatyczną redukcję prądu w czasie postoju silnika.

Sterownik, po upływie 1 sekundy od ostatniego sygnału kroku, automatycznie obniża o 50% wartość prądu dynamicznego. W ten sposób zmniejsza się nagrzewanie silnika, co wydłuża jego eksploatację.

Sterownik USN 3D6A posiada szereg zabezpieczeń realizowanych przez bezpieczniki topikowe, wyłączniki nad prądowe. Posiada również filtr wygładzania impulsów wejściowych (zwiększa on kulturę pracy silników poprzez filtracje impulsów wejściowych z PC) oraz tzw. "pompę ładunku" sygnału wysokiej częstotliwości, generowanego np. z programu Mach3, którego jest o wiele trudniej zakłócić do zwykłego sygnału enable. Co zwiększa kulture pracy oraz bezpieczeństwo maszyny.

USN 3D6A wyposażony jest również w softstart do tzw. system miękkiego startu urządzenia, zasilanych napięciem sieci. Układ zapobiega powstawaniu w uzwojeniach transformatora impulsu prądowego, który pojawia się podczas włączania go do sieci. Co może doprowadzić do zadziałania zabezpieczenia sieciowego.

Sterownik posiada cztery niezależne przekaźniki sterowane za pomocą programu obsługującego maszynę np. Mach3. Na panelu tylnym sterownika znajduje się jedno gniazdo prądowe (PK1) na którym to załączamy napięcie sieci 230V oraz gniazdo (PK2,PK3,PK3) z pozostałymi przekaźnikami do podłączenia zewnętrznych peryferiów (np. pompa chłodziwa, falownika: obroty lewo/prawo, wyciąg, oświetlenie itd). Na panelu przednim sterownika mamy cztery diody sygnalizujące stan załączenia poszczególnych przekaźników. Urządzenie posiada również gniazdo krańcówek do podłączenia wyłączników krańcowych, limitowych, czujników indukcyjnych, fotoelektrycznych, czujnika długości narzędzia, regulatora THC itd. Również w tym złączu znajduje się pin z wyjściowym napięciem analogowym od 0 do 10V (spindlecontrol) do regulacji prędkości wrzeciona. Dzięki temu pinowi oraz programowi obsługującemu mamy możliwość regulacji prędkości wrzeciona, które to zazwyczaj sterowane jest poprzez falownik. Falownik natomiast jest sterowany napięciem analogowym 0-10V, poprzez zmianę tego napięcia zmieniamy obroty wrzeciona.

Dodatkowo system wyposażony jest w wentylator, który zapobiega przed przegrzaniem urządzenia, wyłącznik główny, diodę oraz przycisk awaryjnego zatrzymania (E-Stop), który znajduje się na przednim panelu sterownika USN-3D6A.

### **Sterownik USN 3D6A**

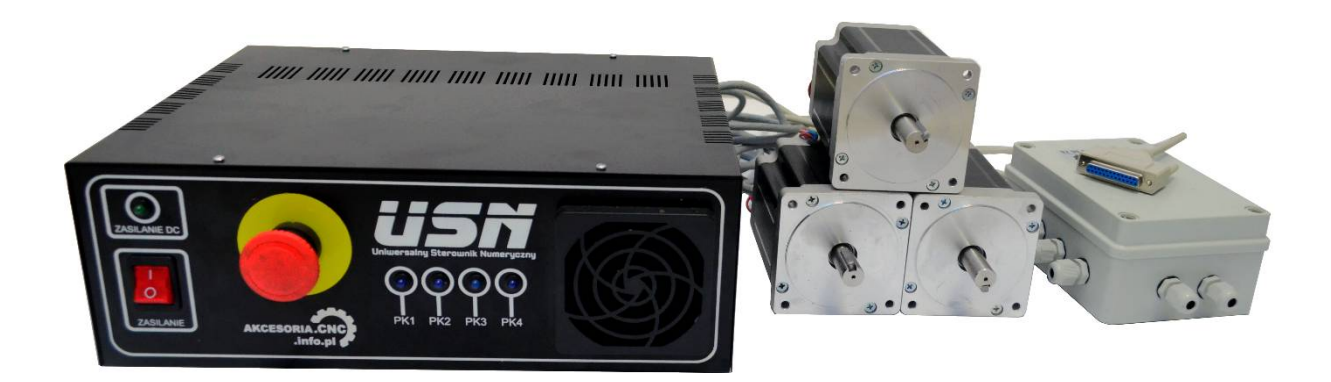

## **3. Dane techniczne**

### **Parametry elektryczne**

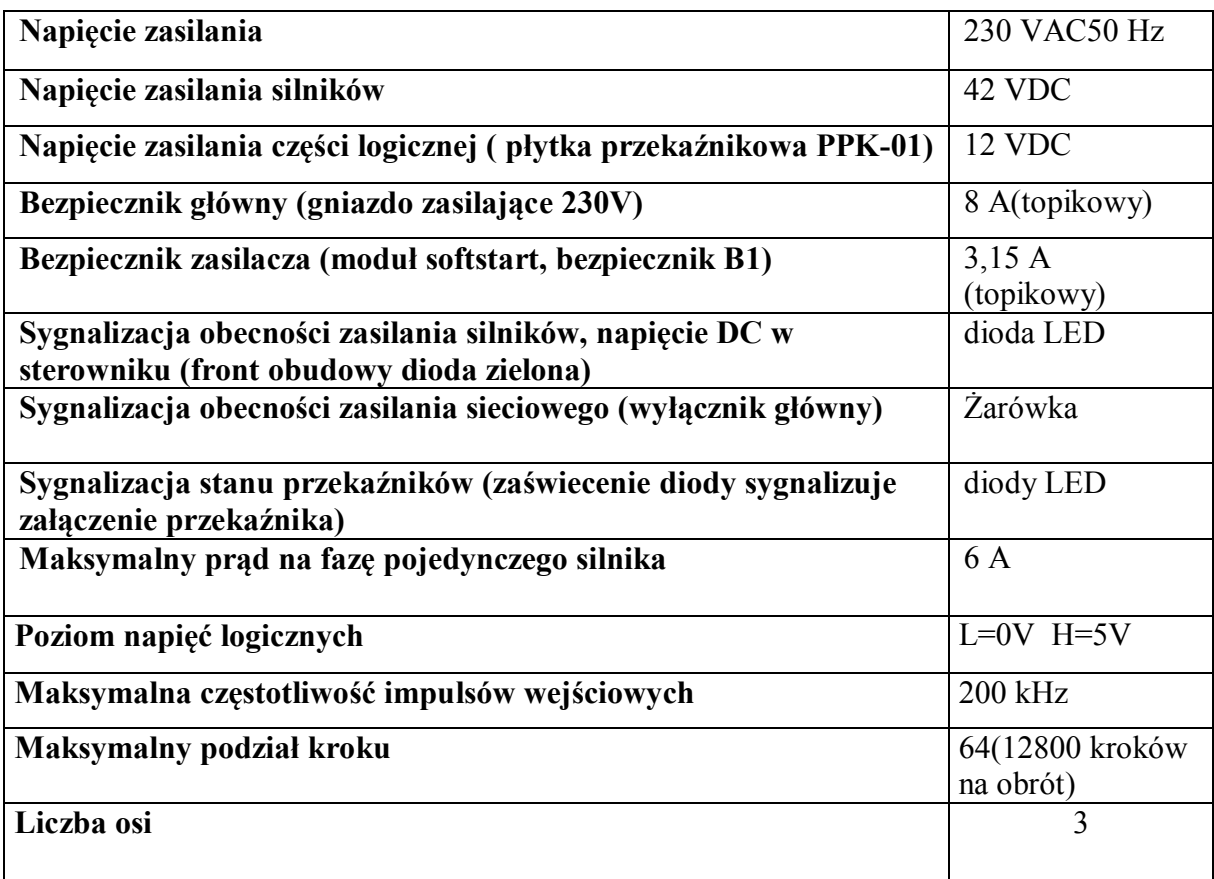

### **Parametry eksploatacyjne**

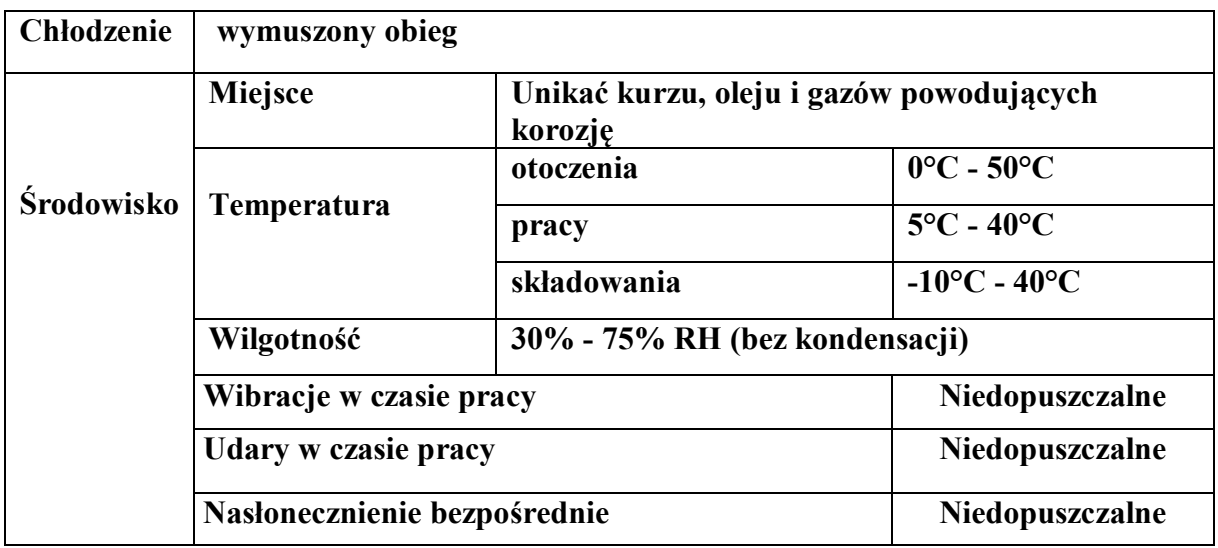

### **Parametry mechaniczne**

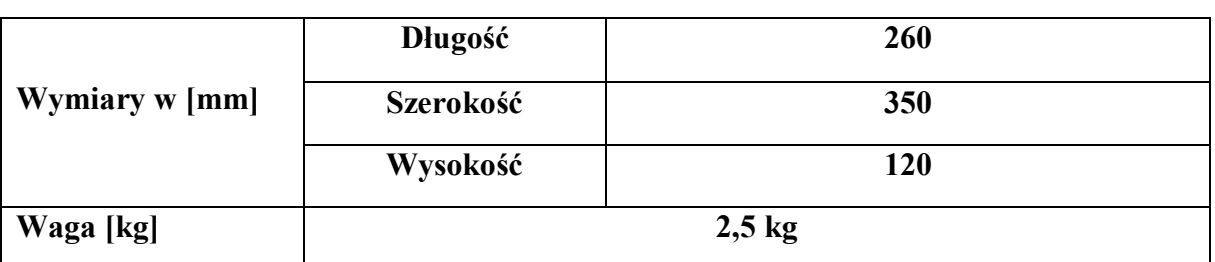

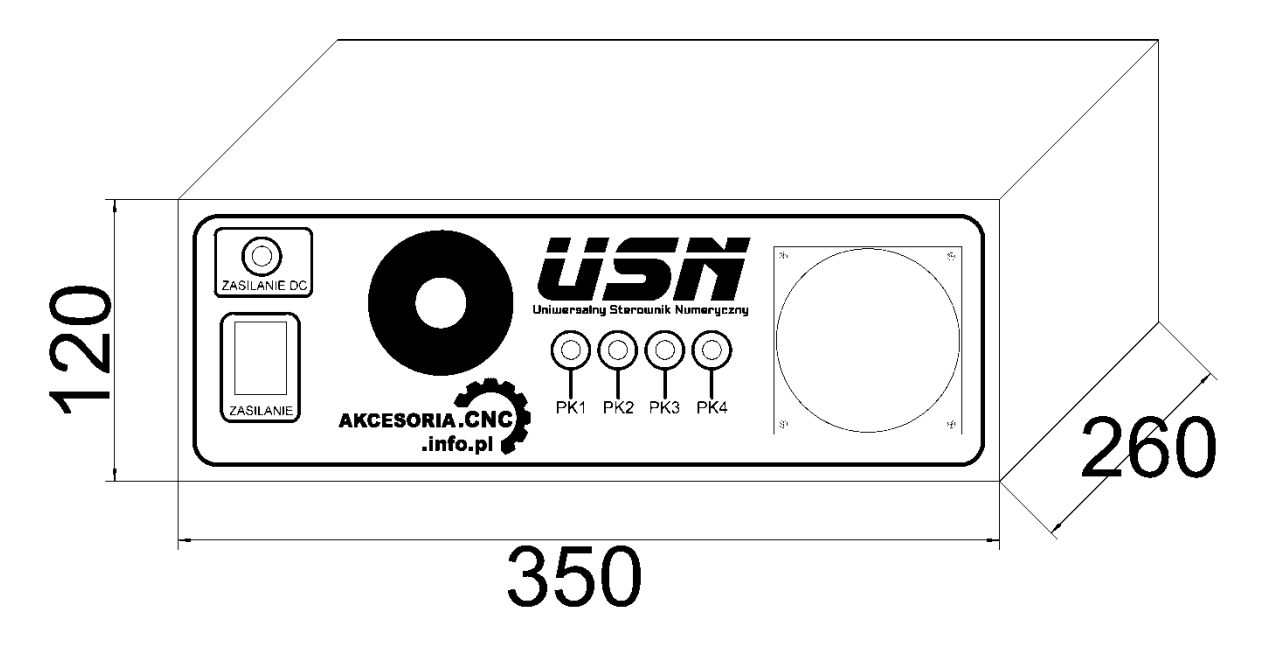

### **4. Eksploatacja sterownika**

W urządzeniu USN -3D6A jako stopień końcowy mocy wykorzystano trzyosiowy sterownik numeryczny MX3660.

MX3660 jest ekonomicznym, wysokowydajnym sterownikiem trzyosiowym, o małych gabarytach. Oparty na najnowszej technologii DSP. Jest dopasowany do sterowania dwu i cztero fazowych silników krokowych o maksymalnym prądzie do 6A na fazę silnika. Silnik może być sterowany pełnym krokiem lub podzielonym na 2, 4, 8, 10, 16, 32, i 64, co zwiększa liczbę kroków silnika oraz jego precyzję pracy. Sterownik jest zaprojektowany do łatwej i szybkiej kontroli silników krokowych, w rozmiarach obudowy NEMA 17, 23, 24, i 34.

Sterownik USN-3D6A współpracuje z wieloma systemami sterowania CNC takich jak: Mach3, EMC, WinCNC, Step2CNC, KCam, TurboCNC, Master5, i wielu innych.

Sterownik posiada zintegrowane trzy moduły napędowe silników krokowych. Dzięki zastosowaniu trzech sześciopozycyjnych mikroprzełączników, dla każdego modułu (silnika) prąd jest regulowany indywidualnie, oraz podział kroku również jest regulowany osobno. Umożliwia to podłączenie różnorodnych silników do sterownika o różnym prądzie oraz podziale.

Sterownik posiada też filtr wygładzania impulsów wejściowych oraz tzw. "pompę ładunku" sygnału wysokiej częstotliwości do zezwolenia na prace urządzenia.

### **Wygładzanie impulsów wejściowych (impulsu kroku):**

"Wygładza", filtruje impuls wejściowy, sygnału kroku dla trzech osi.

Czasami zdarza się, że w systemach sterowania cnc, sygnały wejściowe generowane (np. przez PC) nie mają stałej częstotliwości, oraz równego wypełnienia. Wówczas pojawiają się zakłócenia podczas pracy. Powoduje to dodatkowy ruch oraz hałas podczas pracy silnika. Włączenie wbudowanego cyfrowego filtra impulsów poprawi pracę maszyny, co spowoduje potencjalne zwiększenie wydajności, mniejsze drgania silnika i szybszą reakcję urządzenia oraz płynniejszą pracę maszyny.

Do włączenia lub wyłączenia filtra impulsów służy 2-bitowy mikroprzełącznik (DB4) dip1. Który umieszczony jest wewnątrz sterownika USN-3D6A. Standardowo w sprzedawanych sterownikach filtr jest załączony.

### **Mikroprzełącznik DB4**

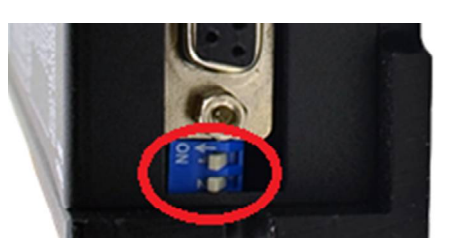

USN-3D6A posiada również tzw. Pompę ładunku. Sygnału zezwolenia na pracę urządzenia.

### **Pompa ładunku (Charge Pump)**

Jest to sygnał wysokiej częstotliwości powyżej 10 kHz, generowany np. z programu Mach3, do zezwolenia na pracę sterownika.

Załączenie tego sygnału jest opcjonalne i zależy od użytkownika.

Mach3 wyśle stały ciąg impulsów, o częstotliwości 12,5 kHz na pinie 16 złącza BD25, co zezwoli na pracę sterownika. Sygnał nie pojawi się, co uniemożliwi pracę sterownika gdy program nie jest załadowany lub jest wciśnięty przycisk Estop. Zwykły sygnał enable w programie Mach3, może zostać w łatwy sposób zakłócony co prowadzi do niewłaściwej pracy sterownika CNC. Może to powodować nieoczekiwane oraz niebezpieczne ruchy maszyny. Sygnał "pompa ładunku" jest sygnałem wysokiej częstotliwości, którego jest o wiele trudniej zakłócić, co prowadzi do sprawniejszej pracy maszyny.

Aby załączyć sygnał pompy ładunku ustaw dip2 przełącznika DB4 w pozycji OFF. Aby wyłączyć Pompę ładunku i przełączyć sterownik do pracy bez sygnału zezwolenia (np. dla sterowników PLC, kontrolerów ruchu, lub innych systemów CNC) ustaw przełącznik dip2 w pozycji ON. Wtedy załączymy wewnętrzny emulator sygnału. Włączenie systemu emulowanego "pompy ładunku" sygnalizuje zapalenie się diody LED (Pulse LED) podczas odłączonego przewodu LPT lub wyłączonym programie.

W przypadku włączenia systemu "pompa ładunku" na odłączonym porcie LPT lub gdy program Mach3 jest wyłączony dioda będzie wygaszona. Pojawianie się sygnału częstotliwości sygnalizuje zapalenie diody LED (Pulse LED). W przypadku braku sygnału dioda będzie wyłączona. Domyślnie "Pompa ładunku" jest włączona.

### **Silniki**

Sterownik USN-3D6A może sterować krokowymi silnikami z 4, 6, lub 8 wyprowadzeniami. Poniższy diagram pokazuje podłączenia do silników w różnej konfiguracji.

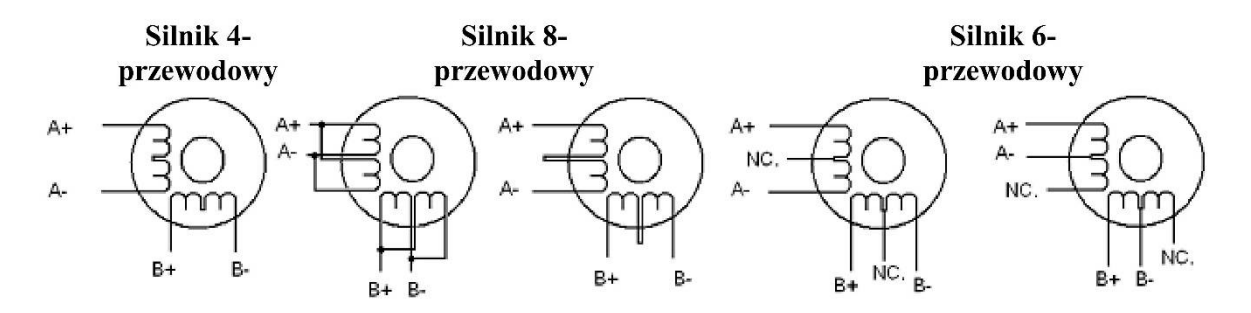

Silniki 4-przewodowe są najmniej elastyczne, ale najprostsze w podłączeniu. Prędkość i moment będą zależały od indukcyjności zwojów. Przy ustawieniu prądu wyjściowego sterownika należy pomnożyć prąd fazowy przez 1,4 aby wyznaczyć szczytowy prąd wyjściowy.

Silniki 6-przewodowe możemy podłączyć w dwóch konfiguracjach: pół cewki oraz całej cewki.

Konfiguracja wyższej prędkości lub pół cewki jest tak nazwana ponieważ używa połowę zwojów silnika. Pozwala to na zmniejszenie indukcyjności przez co obniża się moment silnika. Będzie on bardziej stabilny przy wyższych prędkościach. Przy ustawianiu prądu wyjściowego sterownika należy pomnożyć prąd fazowy (lub unipolarny) przez 1,4 aby wyznaczyć szczytowy prąd wyjściowy.

Konfiguracja wyższego momentu lub pełnej cewki używa całej induktancji zwojów faz. Aplikacja ta powinna być używana tam, gdzie wymagany jest wyższy moment przy niskich prędkościach. Przy ustawianiu prądu wyjściowego należy pomnożyć prąd fazowy (lub unipolarny) przez 0,7 i taką wartość szczytową ustawić na sterowniku.

Silniki 8-przewodowe oferują wysoką elastyczność projektantowi systemu, ponieważ mogą być połączone szeregowo lub równolegle, pozwalając na zastosowanie w wielu aplikacjach. Połączenie szeregowe jest zazwyczaj stosowane tam, gdzie wymagany jest wysoki moment i niska prędkość. Ponieważ przy tej konfiguracji indukcyjność jest najwyższa, wydajność spada przy większych prędkościach. Do określenia szczytowego prądu wyjściowego należy pomnożyć wartość prądu fazowego (lub unipolarnego) przez 0,7.

Równoległe połączenie uzwojeń silnika oferuje bardziej stabilny moment przy wyższych prędkościach. Do określenia szczytowego prądu wyjściowego należy pomnożyć wartość prądu fazowego (lub unipolarnego) przez 1,96 lub prąd bipolarny przez 1,4.

Po wybraniu konfiguracji z jaką ma pracować silnik zbędne (niepodłączone) przewody należy solidnie odizolować od pozostałych. Możemy teraz przystąpić do podłączenia kabli do sterownika. Przy tej operacji należy wykazać się szczególną starannością. Złe kontakty mogą skutkować niepoprawną pracą silników, zakłóceniami lub w gorszym przypadku wystąpieniem zwarcia. W celu zmniejszenia zakłóceń motory należy łączyć kablami ekranowanymi, które to należy odpowiednio uziemić wraz ze sterownikiem.

Do podłączenia kabli silników ze sterownikiem wykorzystujemy wtyczki i gniazda do tego celu przeznaczone.

#### **Złącza silników sterownika USN 3D6A**

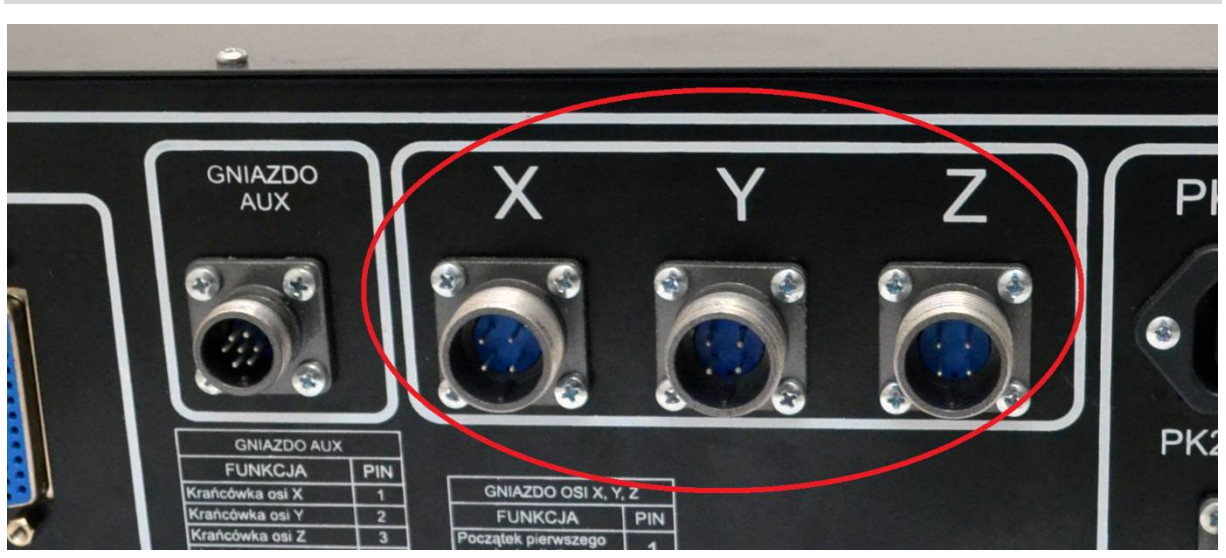

Poniżej opis pinów złącza wyjściowego silnika (dla osi X, Y, Z):

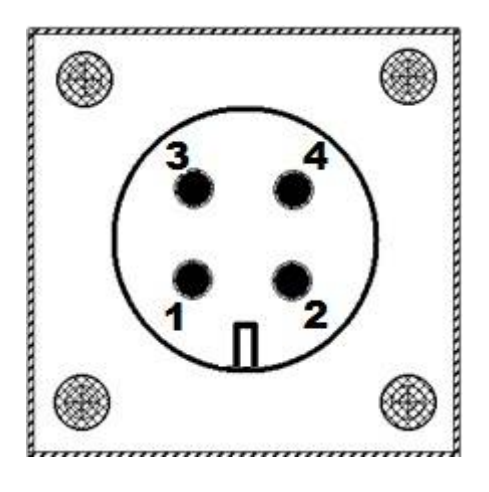

- 1 Początek pierwszego uzwojenia silnika ( A+ )
- 2 Koniec pierwszego uzwojenia silnika ( A- )
- 3 Początek drugiego uzwojenia silnika ( B+ )
- 4 Koniec drugiego uzwojenia silnika ( B- )

#### **Ustawiania mikrokroku oraz prądu dla silnika.**

Po podłączeniu silnika i przed uruchomieniem całego systemu należy poprawnie skonfigurować stopnie końcowe.

Wybór wartości prądu podawanego na motory i podział kroku silnika odbywa się dla każdej osi indywidualnie. Służą do tego trzy komplety 6 pozycyjnych mikroprzełączników, umieszczonych na obudowie stopnia końcowego mocy w wewnątrz sterownika USN 3D6A. Zdjęcie poniżej przedstawia jeden z trzech 6 pozycyjnych mikroprzełączników.

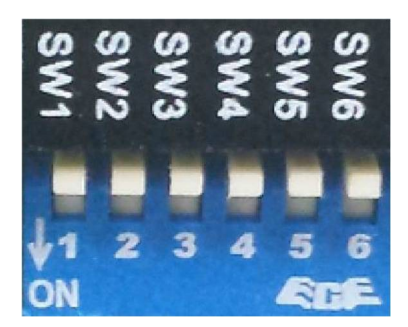

Pierwsze trzy bity (SW1, SW2, SW3) mikroprzełącznika używane są do ustawienia prądu pracy silnika (prąd dynamiczny). Należy wybrać ustawienia najbardziej zbliżone do prądu wymaganego przez silnik według tabeli poniżej:

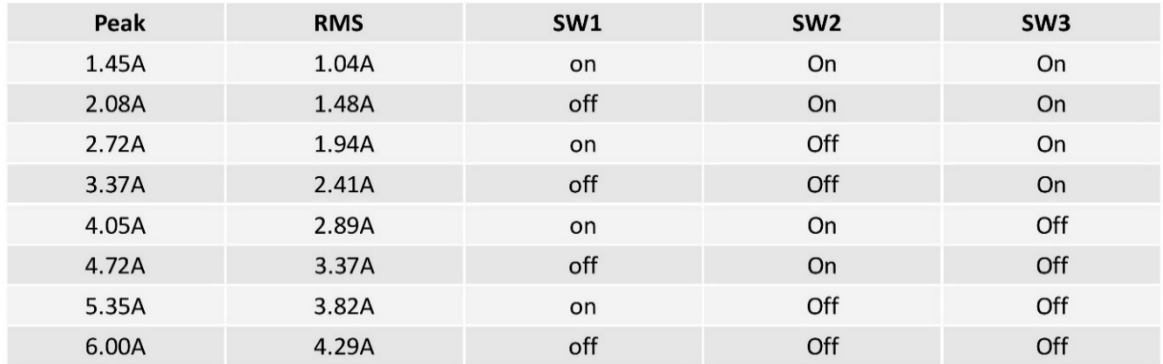

Sterownik ma możliwość pracy mikrokrokowej, to znaczy że jest w stanie zwiększyć liczbę kroków silnika maksymalnie 64 razy. Podział kroku ustawiany jest za pomocą przełączników SW4, SW5, SW6 według tabeli poniżej:

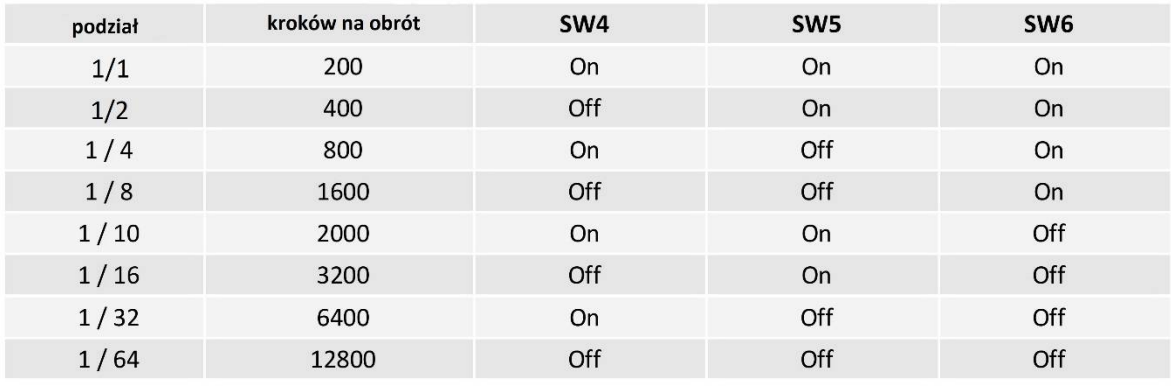

**Standardowo podział mikrokroku jest ustawiony na 1/8 1600 kroków na obrót.**

**Jeżeli sterownik był zakupiony razem z silnikami, wówczas prąd sterownika został ustawiony na odpowiedni dla danego silnika. W przeciwnym przypadku został ustawiony prąd 4,05 A w peak. 2,89 RMS. Należy wówczas dokonać nastawy odpowiedniej wartości dla posiadanych silników.** 

### **Gniazdo AUX**

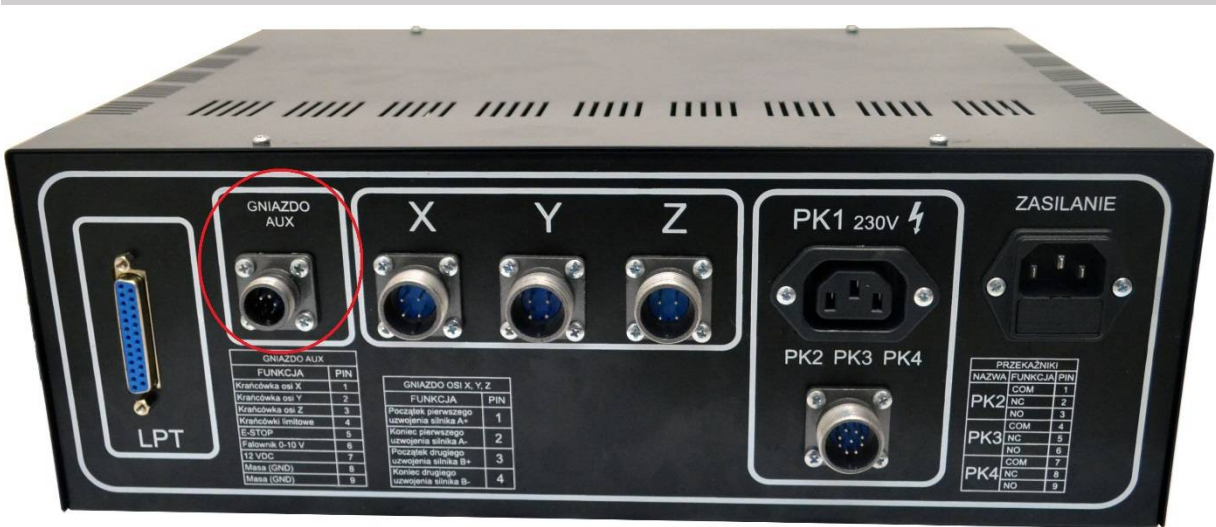

Sterownik USN 3D6A na tylnym froncie obudowy jest wyposażony w "gniazdo AUX", które to posiada cztery wejścia sygnałów. Możemy do nich podłączyć np. wyłączniki krańcowe (home X, home Y, home Z), limitowe, czujnik długości narzędzia, THC kontroler do regulacji plazmy, przycisk funkcyjny itd.

Gniazdo AUX posiada napięcie analogowe (pin 6 Falownik 0-10V) dzięki temu możliwa jest regulacja prędkości wrzeciona poprzez np. program Mach3, dzięki sygnałowi PWM. W większości przypadków regulacją obrotów wrzeciona zajmuje się falownik, który sterowany jest zazwyczaj napięciem od 0 do 10 V. Poprzez zmianę wartości tego napięcia zmieniają się obroty wrzeciona.

Zalecane jest wykalibrowanie napięcia wyjściowego do wartości 10 V poprzez regulację potencjometru znajdującego się na płytce przekaźnikowej PPK-01 wewnątrz sterownika.

### **Kalibracja analogowego napięcia wyjściowego 10V**

Po podłączeniu sterownika, uruchomieniu programu Mach3, oraz ustawieniu maksymalnych obrotów wrzeciona w programie, przykładamy miernik uniwersalny (multimetr) między pinem 8 (GND) a pinem 6 (Falownik 010V) w złączu "gniazdo AUX". Ustawiamy miernik w funkcję mierzenia napięcia stałego (DC). Mierzymy wartość napięcia między tymi dwoma pinami, dostrajamy potenciometrem wartość do napiecia  $\sim$ 10 V.

**Potencjometr do dostrajania napięcia analogowego:**

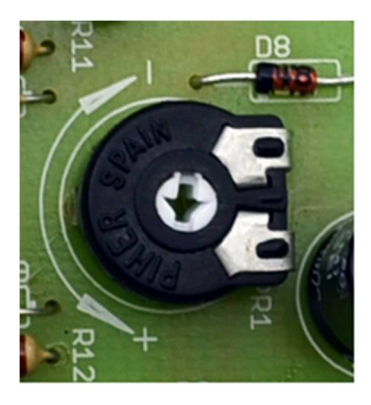

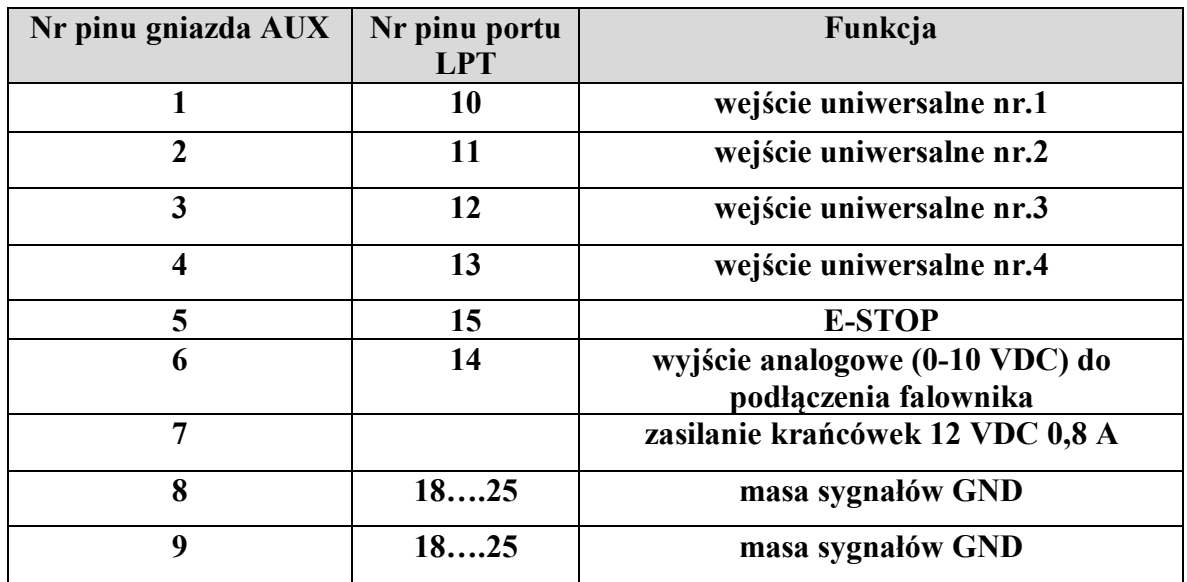

**Poniższa tabela przedstawia opis pinów złącza gniazda krańcówek oraz prezentuje poszczególne piny złącza DB25 (port LPT) odpowiadające za sterowanie wejściami:**

Port LPT na którym pracuje Uniwersalny Sterownik Numeryczny 3D6A, posiada 12 wyjść (sygnały CLK x3, DIR x3, Enable, przekaźniki x4 i wyjście analogowe 0-10V) oraz 5 wejść, do których możemy podłączyć zewnętrzne peryferia z sygnałem wejściowym takich jak np.: THC kontroler, czujnik długości narzędzia, przycisk funkcyjny (start, stop, pauza, bazowanie osi itp. wyłączniki limitowe, czujniki/wyłączniki bazujące, itd. Jedno z wejść jest zarezerwowane dla przycisku awaryjnego zatrzymania (E-STOP, wiec pozostaje nam do dyspozycji cztery pozostałe wejścia.

W gotowym zestawie USN-3D6A podłączenia, które pozostały do wykonania przez użytkownika, ograniczono do minimum (ewentualne podłączenie przekaźników). Instalację przewodów krańcówek przeniesiono do skrzynki podłączeniowej przez zastosowanie której, eliminujemy ilość kabli prowadzonych do szafy. Układ umożliwia sprawne połączenia grupowe z zachowaniem kompatybilności elektromagnetycznej. Użycie szczelnej obudowy i dobrej jakości kanałów zapewnia znakomitą ochronę zarówno przed kurzem jak i wilgocią. Do instalacji przewodów w wewnątrz skrzynki wykorzystane zostały złącza mocowane na szynę DIN. Skrzynka jest wypinana z gniazda krańcówek (na tylnym froncie obudowy) przez 9 pinowe złącze, które standardowo jest zamontowane na przewodzie. Zastosowanie skrzynki zmniejsza koszty okablowania obrabiarki, ułatwia podłączenia, a co najważniejsze zwiększa estetykę całego systemu.

### **Parametry skrzynki podłączeniowej:**

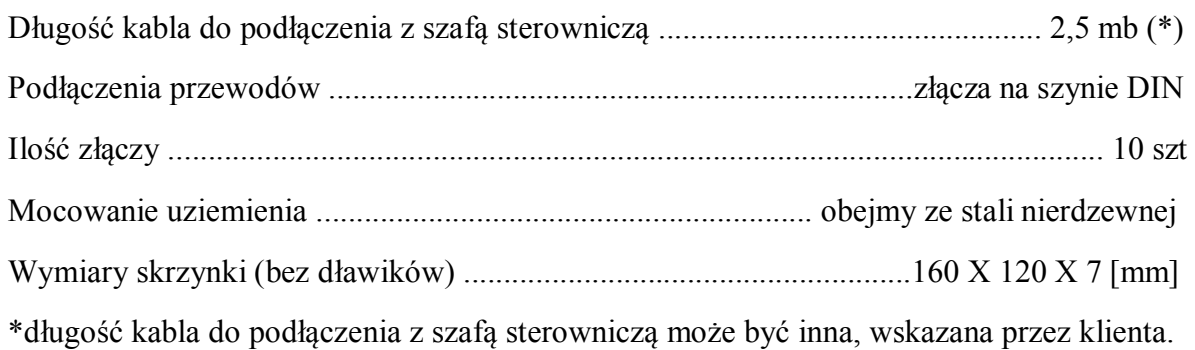

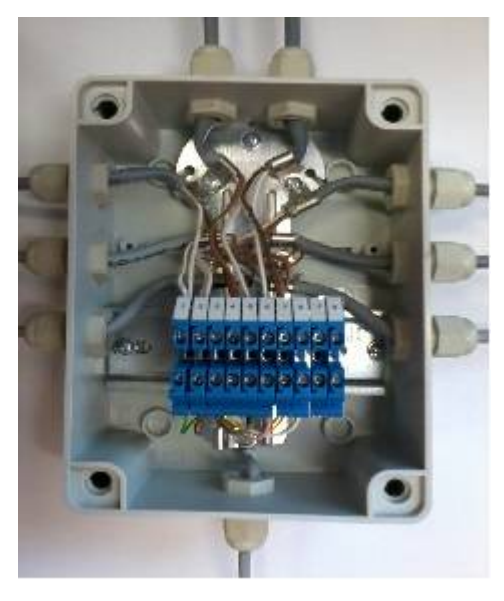

Przy zakupie uniwersalnego sterownika numerycznego klient otrzymuje gotowe urządzenie przygotowane do podłączenia elementów zewnętrznych (wyłączników krańcowych, czujnika itp.). Montaż najlepiej rozpocząć od instalacji omawianego modułu do korpusu maszyny. Następnym krokiem jest podłączenie przewodu uziemiającego od skrzynki połączeniowej z obudową maszyny, którą należy również uziemić. Następnie poprowadzenie kabli przez dławiki, odpowiednie ich ułożenie i zarobienie (najlepiej zakończyć je końcówkami rurkowymi, co ułatwi montaż i późniejszy serwis). Fotografia powyżej obrazuje przykładową realizację połączeń w wewnątrz skrzynki. Można także zaobserwować poprawny montaż ekranów kabli pozwalający na spełnienie

norm kompatybilności elektromagnetycznej.

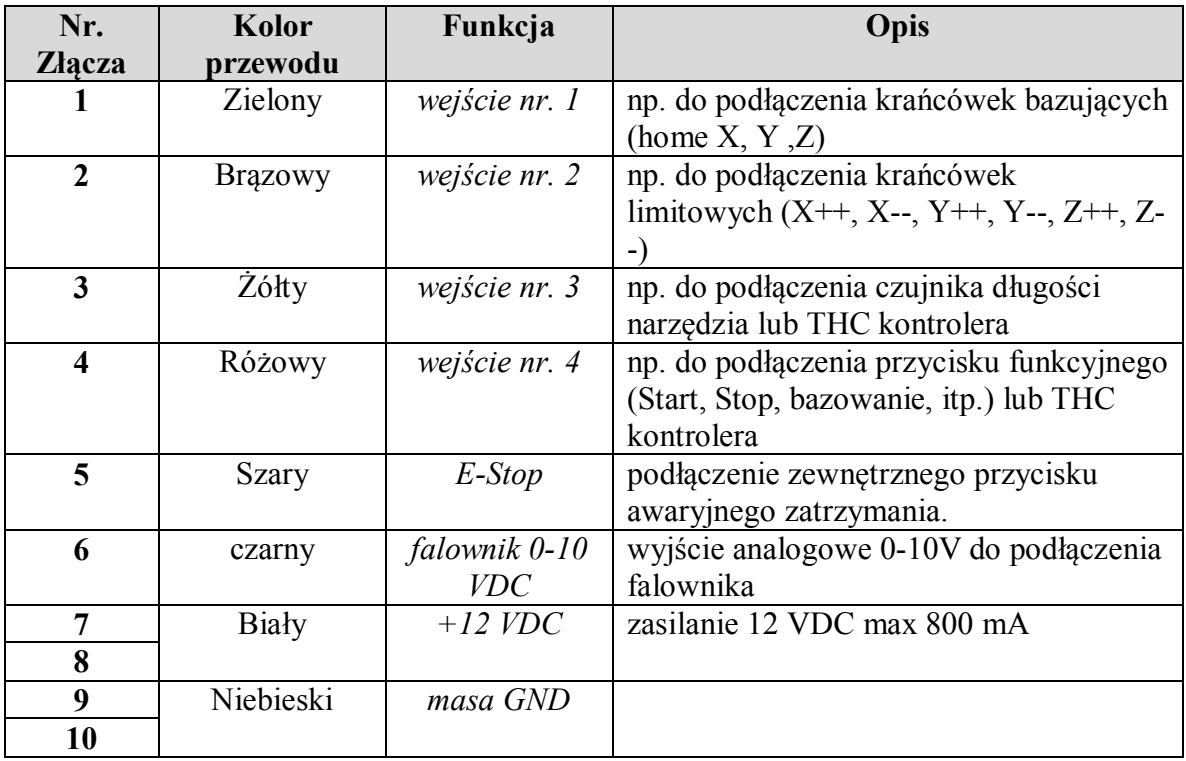

### **Opis złączy skrzynki połączeniowej:**

**Trzeba zwrócić szczególną uwagę no to iż mamy wyprowadzony wyłącznik awaryjny (E-STOP) na zewnątrz który pracuje w trybie NC (normalnie zamknięty). Aby sterownik USN-3D6A funkcjonował prawidłowo bez podłączonego zewnętrznego**  przycisku awaryjnego. Koniecznością jest "zmostkowanie" złącza 5 skrzynki **przyłączeniowej z masą sygnałów (pin 9,10 złącza).** Standardowo w sprzedawanych przez naszą firmę sterownikach, taki mostek jest założony w skrzynce. Aby podłączyć zewnętrzny przycisk awaryjny należy rozciąć przewód łączący E-STOP (złącze 5 skrzynki) z masą (złącze 8 skrzynki) i wstawić miedzy oba złącza dodatkowy przycisk awaryjny. Przycisk w

#### 11 **AKCESORIA CNC CNC@CNC.INFO.PL**

trybie normalnym pracuje jako NC. Czyli wciśnięcie przycisku, powoduje przerwanie obwodu, uaktywnienie funkcji emegrensy oraz zatrzymanie pracy maszyny.

Zalecane jest łączenie krańcówek limitowych, bazujących w trybie NC (normalnie zamkniętym). Rozwarcie obwodu np. poprzez uszkodzenie przewodu lub uszkodzenie styku wyłącznika, spowoduje reakcje programu, np. zadziałanie wyłącznika limitowego co spowoduje zatrzymanie maszyny, nie nastąpi to natomiast w trybie NO (normalnie otwartym). Uszkodzenie przewodu od wyłącznika limitowego w trybie NO w następstwie może doprowadzić do uszkodzenia maszyny, np. poprzez wyjazd osi poza swój obszar roboczy.

Schemat poniżej przedstawia przykładowy sposób podłączenia elementów peryferyjnych. Należy zwrócić uwagę na to, iż wszystkie krańcówki są w stanie normalnie zamkniętym NC. W takiej konfiguracji wszystkie krańcówki połączone są szeregowo. Jeżeli stosujemy włączniki typu NO należy pamiętać o zmianie ustawień w programie Mach, Activ Low na przeciwny dla standardowego pliku konfiguracyjnego USN-3D6A. W takim układzie krańcówki łączymy równolegle. Do podłączenia czujników, krańcówek wykorzystujemy napięcie 12 VDC do zasilenia. Doprowadzone do złącza 6 skrzynki połączeniowej. Maksymalny prąd obciążenia wynosi 800 mA.

Wejścia uniwersalne 1,2,3,4 na czujniki: indukcyjne, fotoelektryczne, halotronowe, krańcówki, przyciski, pracują w trybie wejścia NPN o napięciu pracy do 24 VDC.

Również możemy krańcówki bazujące łączyć szeregowo, z tego powodu iż osie w programie Mach bazują się po kolei. Po naciśnięciu przycisku *Bazowanie osi* (obok liczników). Oś najeżdża na krańcówkę, "odskakuje" rozłączając ją, pierwsza oś jest zabazowana. Następnie bazują się kolejne osie. Pozostałe wejścia możemy wykorzystać np. do podłączenia THC kontrolera lub czujnika długości narzędzia, przycisku funkcyjnego (start, stop, pauza, bazowanie itp.) i tym podobnych sygnałów wejściowych.

### **Poniższy schemat przedstawia przykładowe podłączenie krańcówek dla frezarki:**

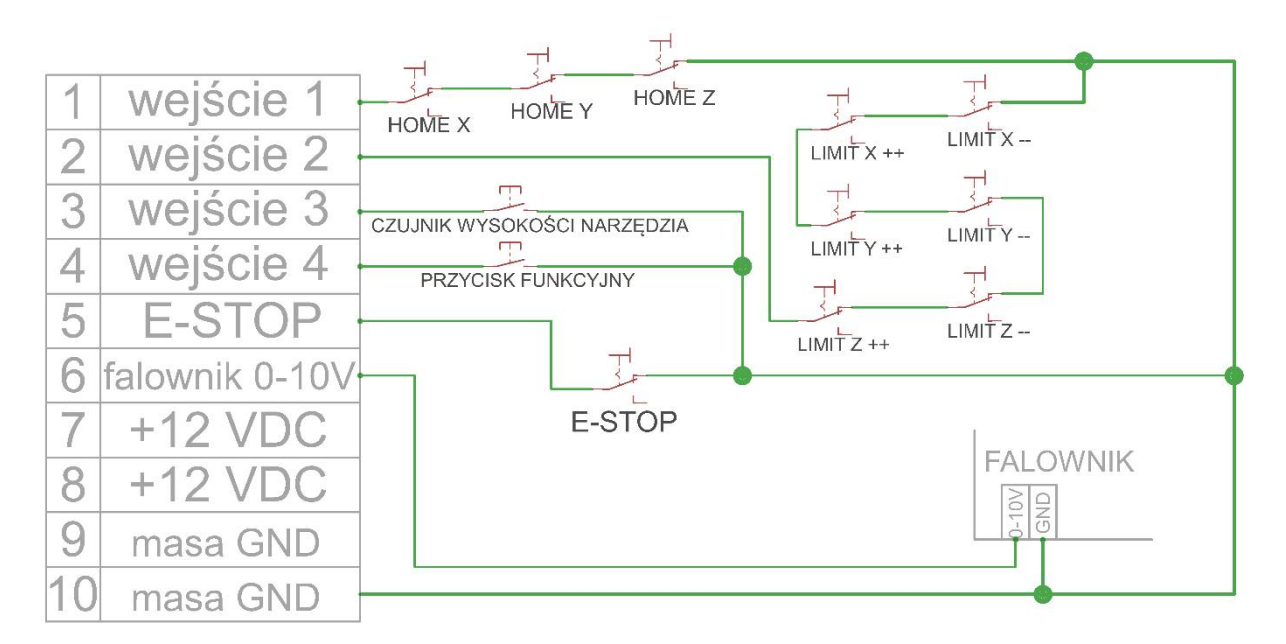

**Poniższy schemat przedstawia przykładowe podłączenie krańcówek dla plazmy z THC kontrolerem:**

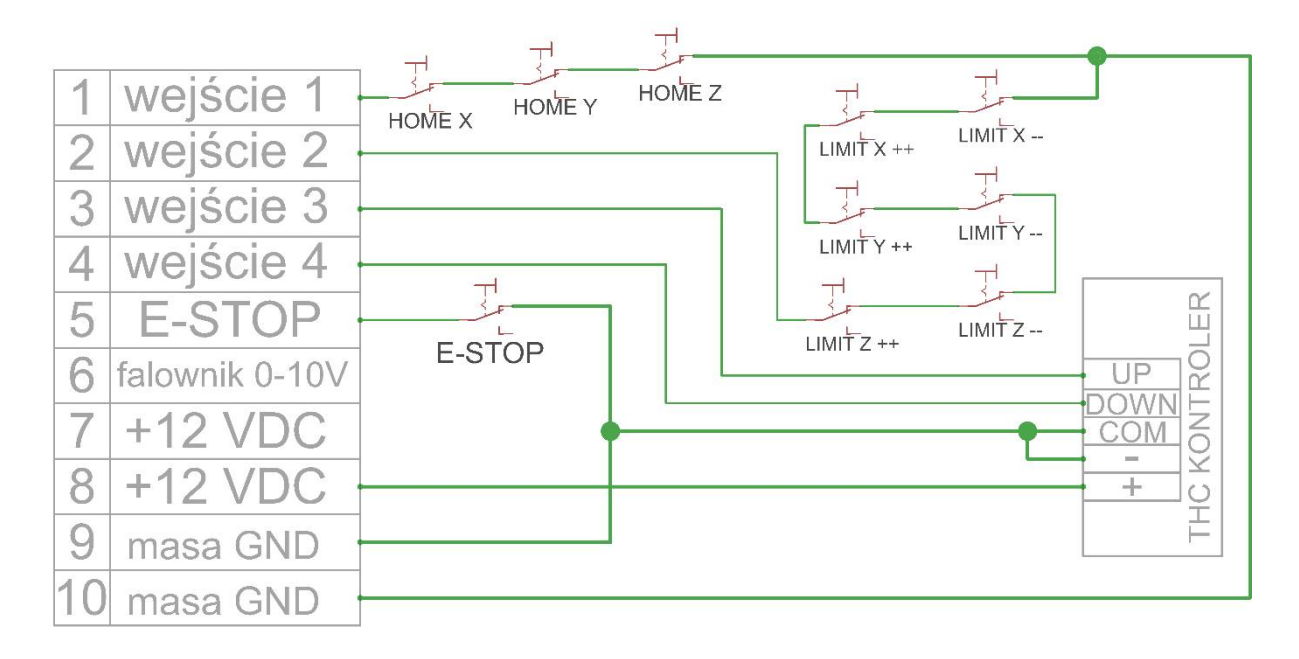

**Poniższy schemat przedstawia przykładowe podłączenie czujników bazujących indukcyjnych:**

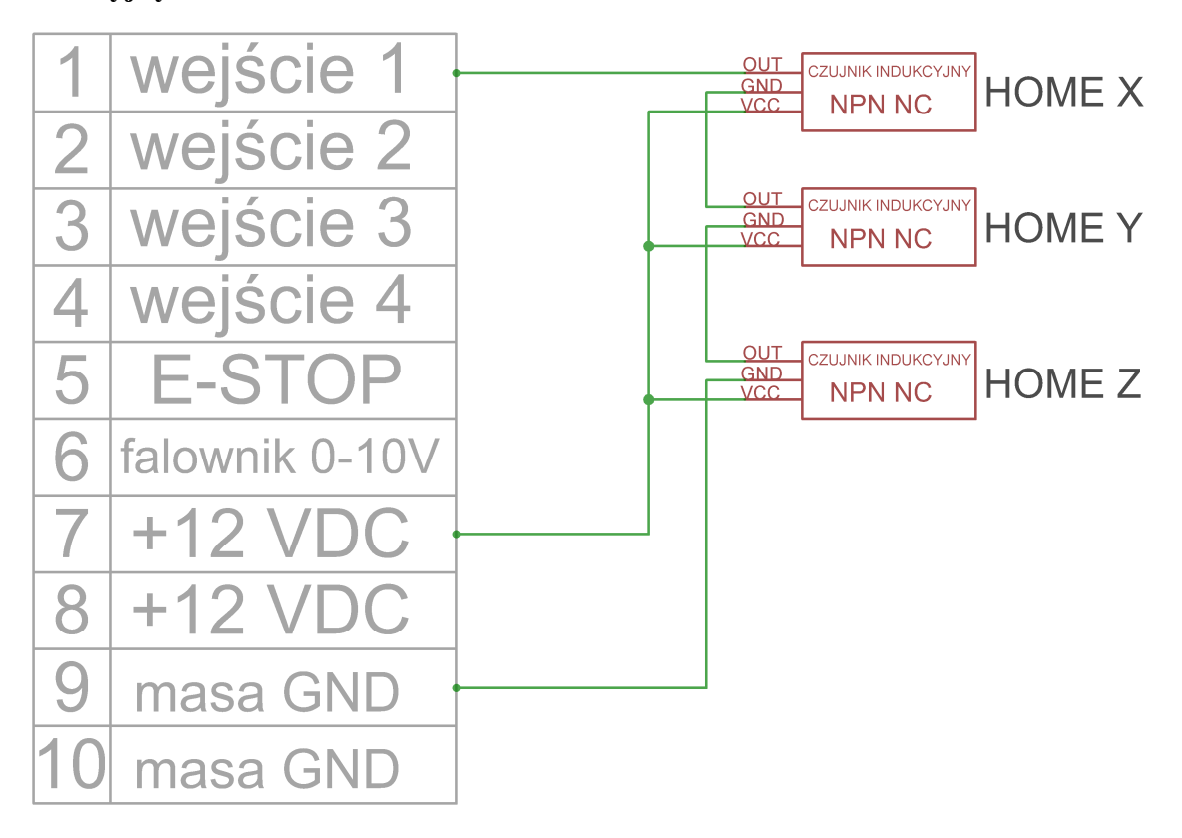

### **Gniazdo PK1 / PK2 PK3 PK4**

W sterowniku USN 3D6A zamontowano cztery niezależne przekaźniki sterowane indywidualnie z programu obsługującego maszynę. Przekaźniki mogą być używane w dowolnym celu. Są one podłączone do pinów 17, 1, 8 i 9, w złączu DB25 (port LPT). Po pojawieniu się sygnału sterującego na tych pinach (H=5 VDC), następuje załączenie odpowiedniego przekaźnika.

Pierwszy z przekaźników PK1 na tylnym froncie sterownika zamontowano w indywidualnym gnieździe (gniazdo PK1 tzw. gniazdo prądowe), który załącza prąd do 6A i napięciu 230VAC (max 1,4 KW) . Wykorzystując wspomniany wyżej przekaźnik możemy realizować funkcje wł/wył wyciąg, podaj chłodziwo lub załączać małe jednofazowe wrzeciono itp. Zastosowanie może być dowolne. Wyjście gniazda prądowego realizowane jest na trzy pinowym gnieździe PK1. Przekaźnik jest sterowany z pinu 17 złącza DB25 (port LPT). Poniżej opis wyżej wymienionego gniazda.

### **Gniazdo PK1**

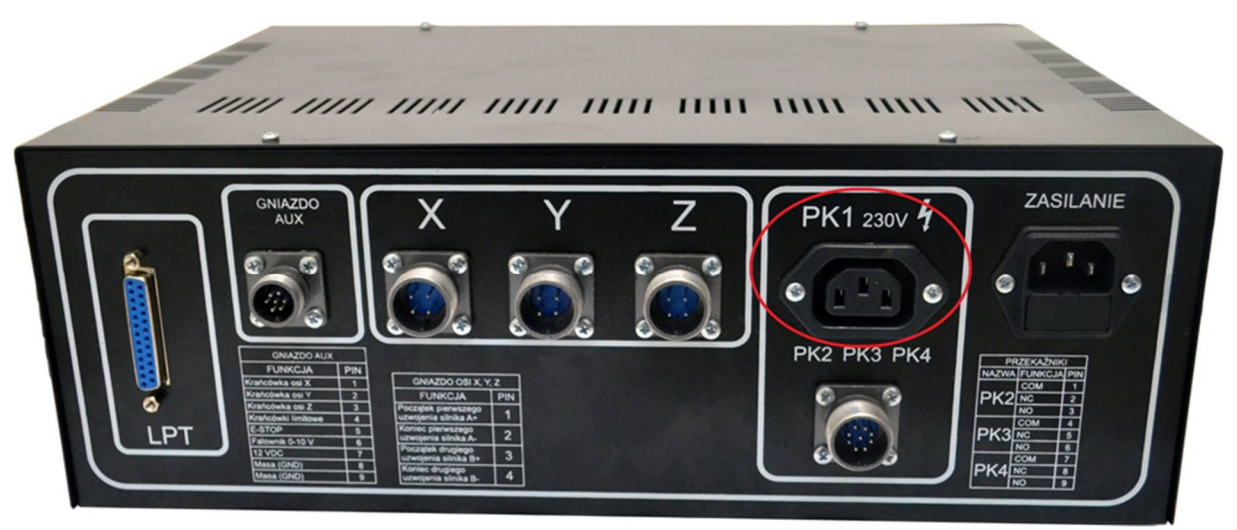

Opis pinów gniazda PK1

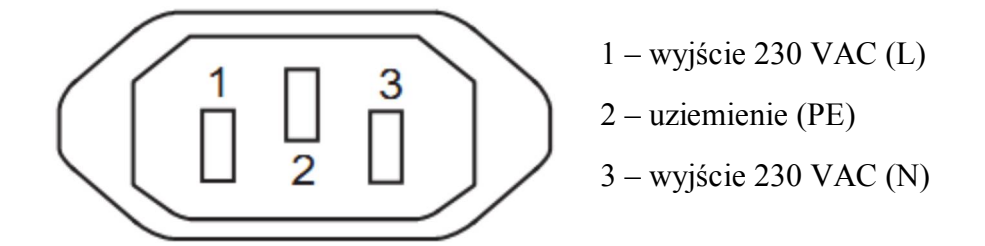

Pozostałe trzy przekaźniki zostały wyprowadzono w 9 pinowym złączu (gniazdo PK2 PK3 PK4) na tylnej ściance obudowy sterownika. Przekaźniki działają niezależnie od siebie.

## UWAGA !!!

Przy montażu dodatkowego obciążenia należy sporządzić bilans prądów. Trzeba zwrócić uwagę na to, iż maksymalny prąd wyłącznika głównego wynosi 10A natomiast bezpiecznika głównego 8A. Maksymalna moc takiego urządzenia nie może przekroczyć 1,4 kW (6A 230V)

Pozostałe trzy przekaźniki PK2 PK3 PK4 mają wyprowadzone styki do gniazda 9 pinowego NO (normalnie otwarty), NC (normalnie zamknięty) oraz COM (styk wspólny). Dla każdego z przekaźników możemy przepuścić przez styki maksymalnie prąd 4A 250 VAC. W przeciwieństwie do przekaźnika PK1 (który załącza 230 VAC) dla przekaźników PK2 PK3 PK4 nie został podłączony żaden potencjał napięciowy tzw. styki przekaźników w złączu 9 pinowym pracują bez napięciowo, na zasadzie złącz/rozłącz styki. Każdy ze styków przekaźnika został wyprowadzony na zewnątrz. Przekaźniki możemy stosować np. do załączenia sygnału start/stop falownika, obroty lewo/ prawo wrzeciona, załączenie palenia plazmy, załączenie chłodziwa, oświetlenia itd. COM jest stykiem wspólnym dla każdego przekaźnika. Gdy przekaźnik nie jest załączony to COM jest zwarte ze stykiem NC, w momencie załączenia przekaźnika COM jest rozwierany z NC, a łączony z NO.

### **Gniazdo PK2, PK3, PK4**

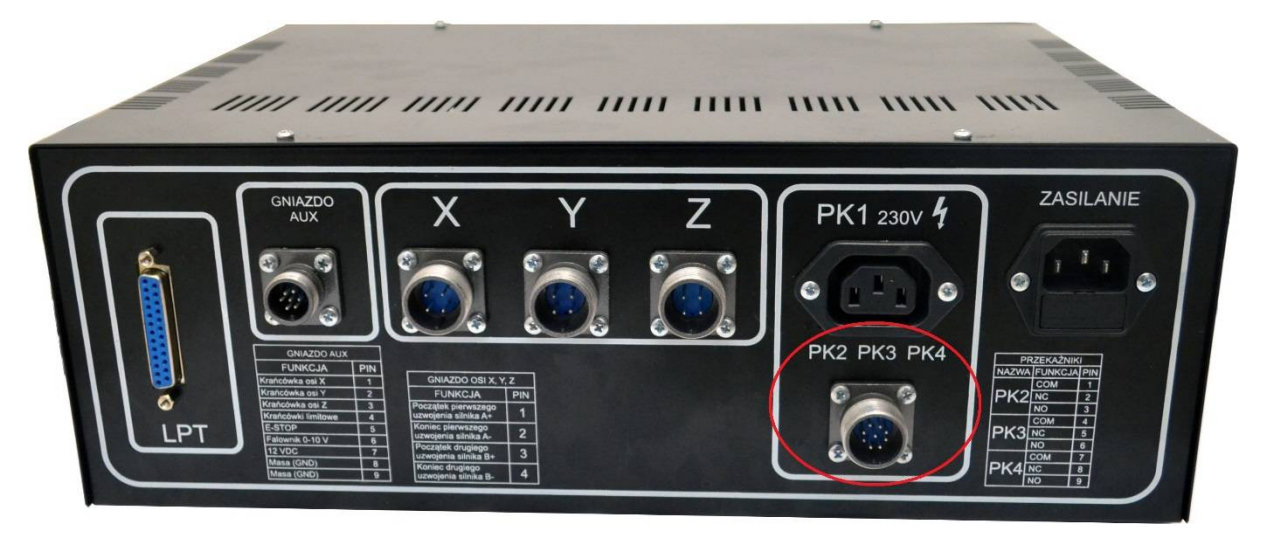

**Poniższa tabela przedstawia opis pinów złącza 9 pinowego PK2 PK3 PK4 oraz prezentuje poszczególne piny złącza DB25 (port LPT) odpowiadające za sterowanie przekaźnikami:**

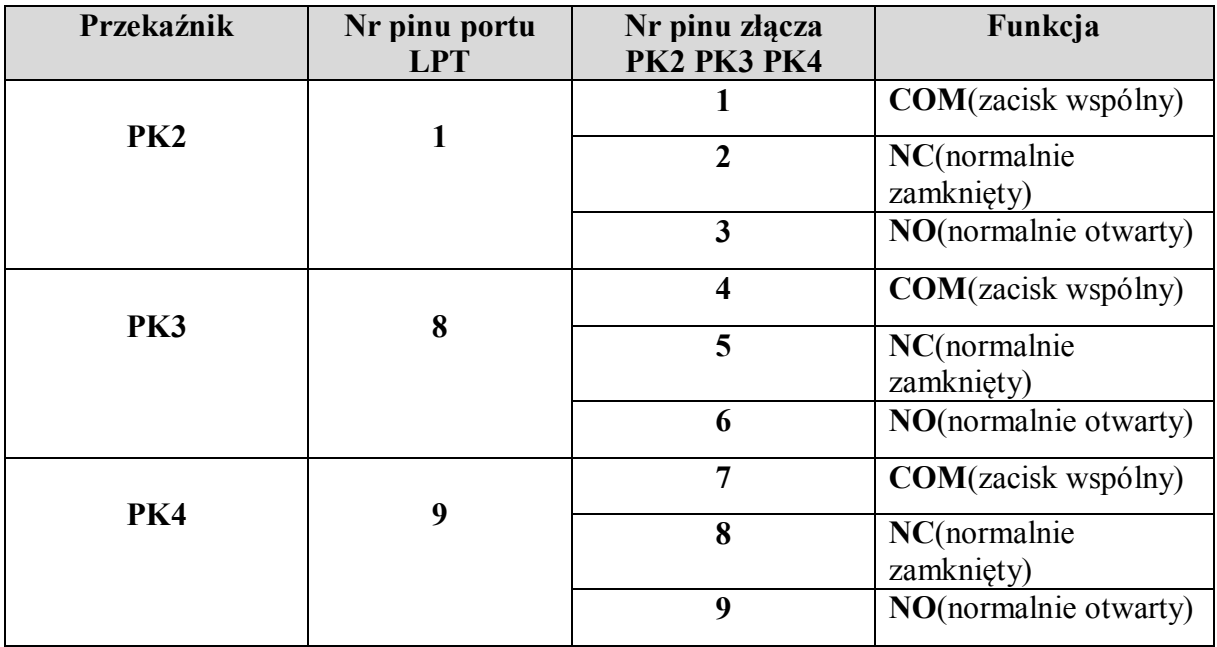

### **Rozkład pinów w złączu PK2 PK3 PK4:**

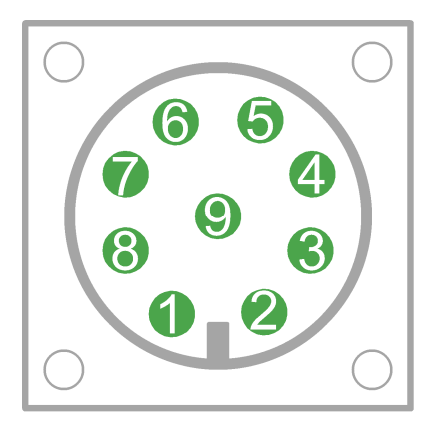

### **Schemat przekaźników:**

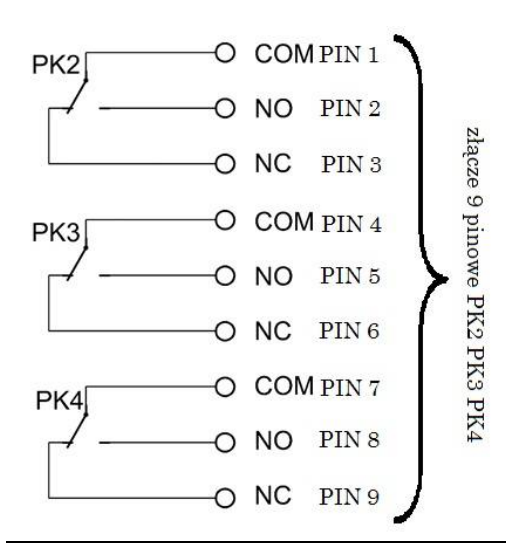

Aby przykładowo załączać przekaźnik większej mocy z cewką na 12V które to z kolei będą uruchamiały urządzenia o większym prądzie poboru, lub urządzenie trzy fazowe, trzeba doprowadzić napięcie do złącza, które możemy wykorzystać np. z puszki połączeniowej złącze 7 i 8 - 12 VDC do styku COM złącza PK… .

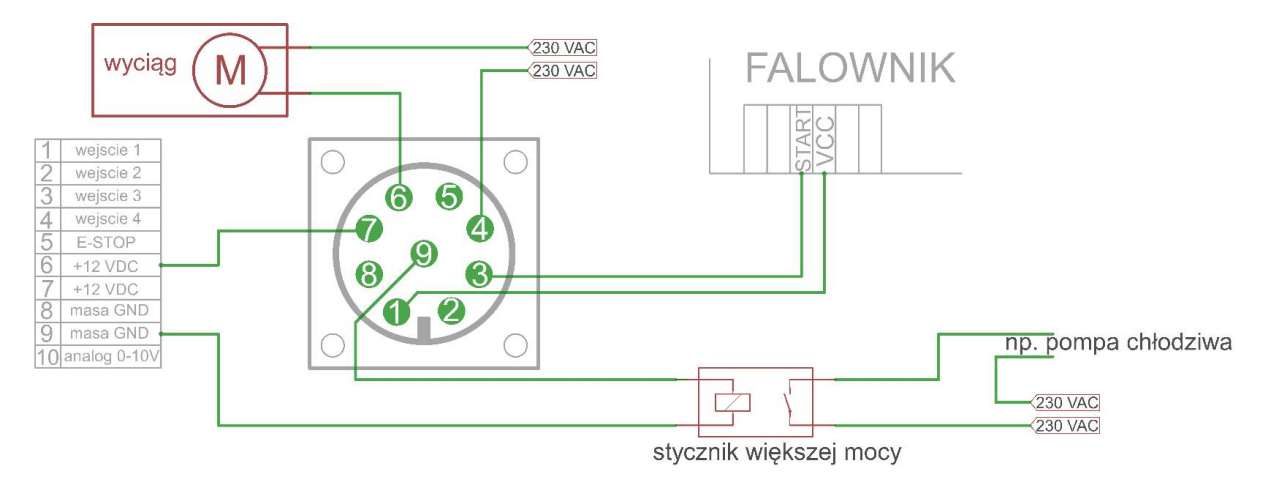

**Poniżej przedstawiono przykładowy schemat podłączenia gniazda PK2, PK3, PK4:**

Należy pamiętać przed podłączeniem zewnętrznych odbiorników wykorzystując napięcie z puszki podłączeniowej, że maksymalne obciążenie wyjścia napięciowego 12 VDC w puszce (złącze 7 i 8) wynosi 800 mA. Jeżeli pobór prądu jest wyższy należy zastosować dodatkowy zewnętrzny zasilacz.

Na panelu czołowym sterownika umieszczono cztery diody PK1 PK2 PK3 PK4, które sygnalizują stan pracy przekaźników. Po podaniu sygnału z programu sterującego, na odpowiednie piny złącza DB25 (port LPT), nastąpi załączenie przekaźnika (przełączeniu styków COM+NC na COM+NO, podaniu napięcia na gniazdo PK1) oraz zaświecenie się diody informując o załączonym przekaźniku. Diody odpowiadają poszczególnym przekaźnikom. Pierwsza dioda LED PK1 (gniazdo prądowe 230 VAC) złącze PK1, pozostałe trzy diody LED PK2 PK3 PK4 złącze 9 pinowe, odpowiednio przekaźniki PK2 PK3 PK4.

### **Diody na panelu czołowym:**

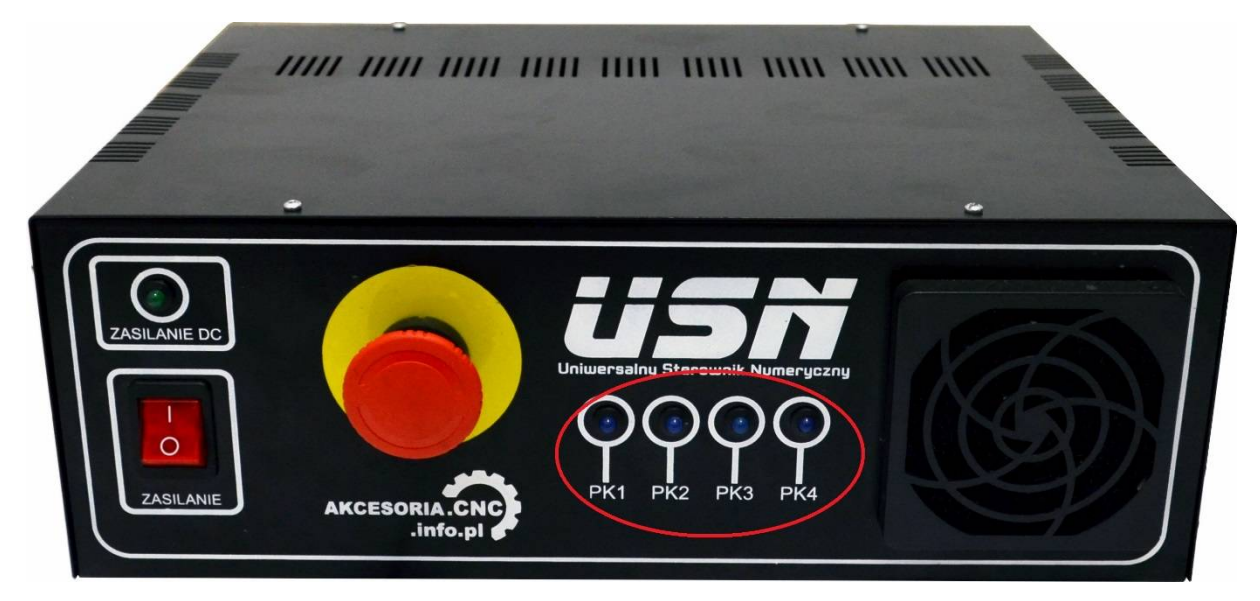

### **Zasilanie**

Cały zestaw, zarówno część logiczna jak i stopnie mocy, zasilany jest z modułu MZ-01. Oparty jest on na podstawowej aplikacji zasilacza niestabilizowanego (transformator zewnętrzny w obudowie szafy sterowniczej, mostek i filtr realizowany za pomocą kondensatorów elektrolicznych. Drugi jego blok jest oddzielonym zasilaczem z dodatkowym transformatorem, mostkiem, filtrem i scalonymi stabilizatorami 12V i 5V. Tą część chroni dodatkowy bezpiecznik na module o wartości 0,5A. Poprawną pracę każdego bloku sygnalizują diody LED wewnątrz sterownika. Dodatkowo na panelu przednim sterownika została umieszczona dioda (zasilanie DC) która sygnalizuje prawidłową pracę zasilacza niestabilizowanego. Z napięcia 12V zasilona jest płytka przekaźnikowa PPK-01, te napięcie również zostało doprowadzone do złącza gniazda krańcówek w celu zasilania czujników indukcyjnych, fotoelektrycznych oraz innych peryferiów.

Łagodny rozruch transformatora części wysoko-prądowej zapewnia moduł softstart, na którym umieszczono dodatkowy bezpiecznik topikowy. W pierwszych mili sekundach prąd płynie przez rezystor mocy, a następnie załączany jest na 100% za pomocą przekaźnika. Zapobiega to chwilowemu pobieraniu dużej mocy przez transformator, a przez to "wyrzucaniu bezpieczników". Napięcie 230 VAC, z którego zasilany jest transformator chroni bezpiecznik o wartości 5 A umieszczony na module Softstart. 230V z którego zasilony jest system. Całość układu zabezbiecza bezpiecznik znajdujący się wewnątrz gniazda zasilania, o wartości 8A.

### **Port LPT**

Podłączenie sterownika USN 3D6A do komputera wykorzystany został port drukarkowy LPT (DB25). Wszystkie urządzenia (sterowniki, komputer PC) podłącza się niezależnie do portu. Port równoległy ma 25 pinów. Piny 1-9, 14, 16, 17 mogą być wykorzystane jako wyjścia, 10- 13, 15 jako wejścia. Piny 18-25 to masa (GND).

### **W produkowanym przez naszą firmę sterowniku USN-3D6A przypisano następującą konfigurację pinów**:

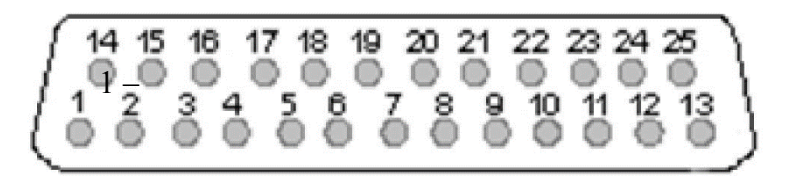

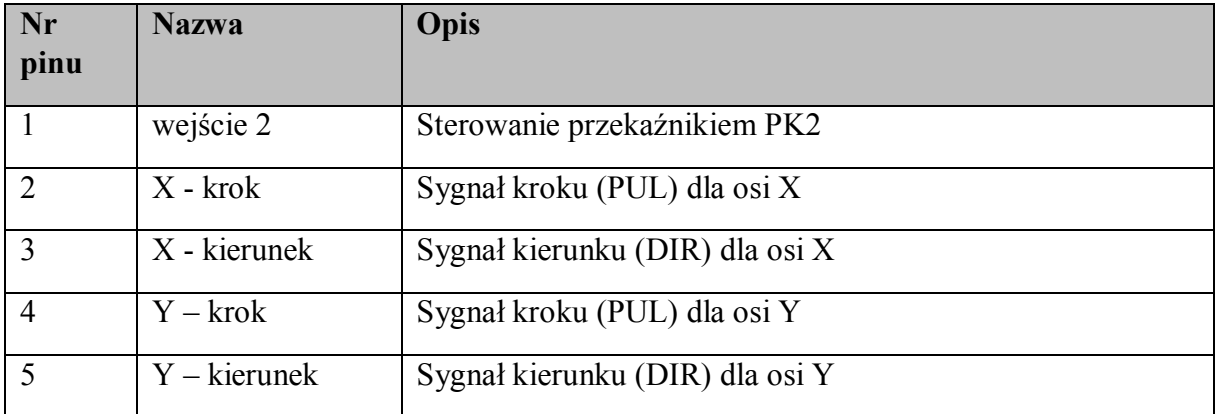

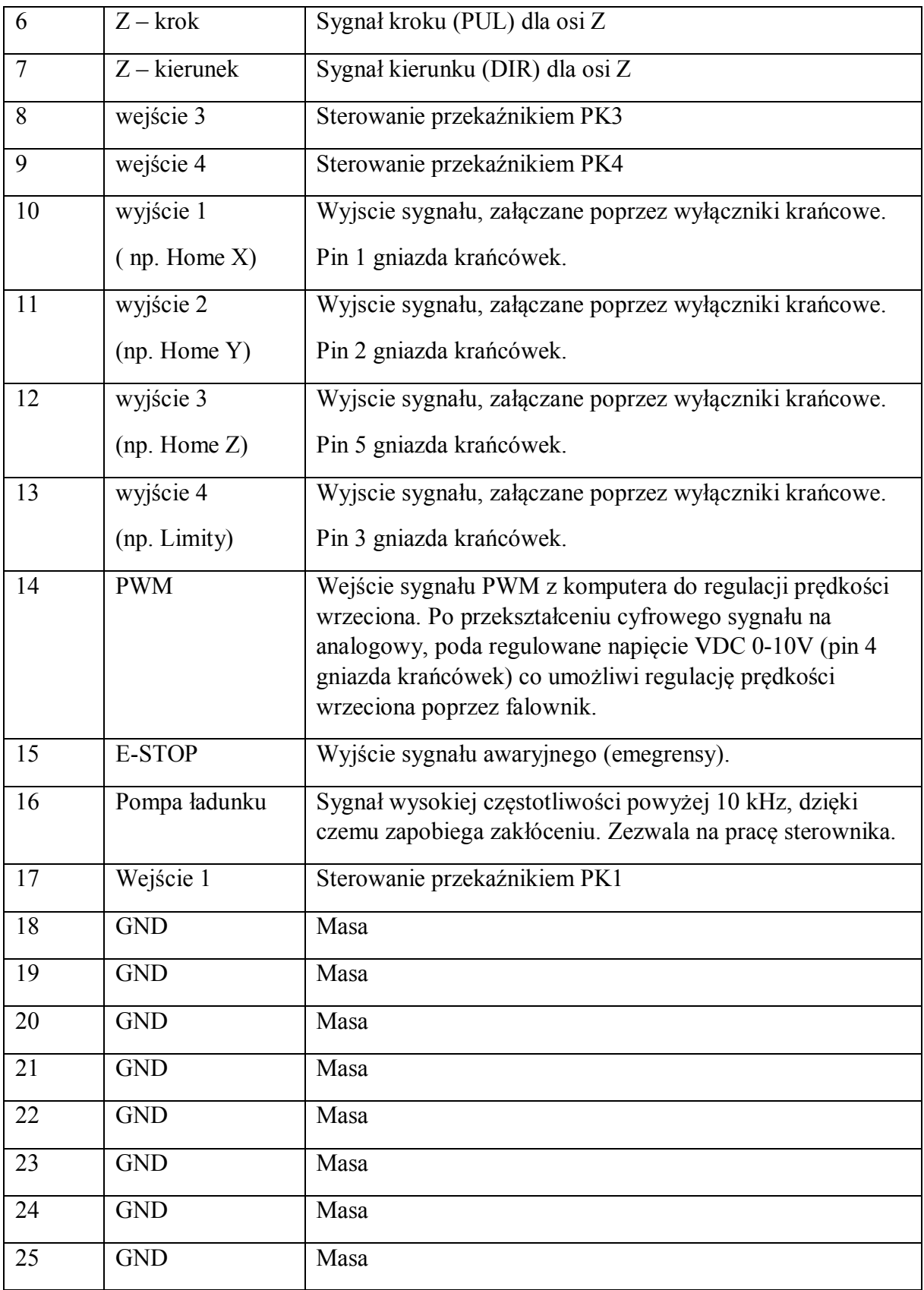

**Przed pierwszym uruchomieniem sterownika USN 3D6A należy sprawdzić podłączenia silników oraz krańcówek. Niestaranne przygotowanie okablowania może spowodować uszkodzenie systemu lub jego niestabilną pracę.** 

## **UWAGA !!!**

**Podczas uruchamiania obrabiarki należy kolejno włączyć: komputer, program sterujący, sterownik. Program przejmuje kontrolę nad pinami portu LPT. Przy zamykaniu systemu stosujemy kolejność odwrotną. Uchroni to przed nieoczekiwanymi i niebezpiecznymi ruchami maszyny.** 

## **6. Konfiguracja programu Mach3 ze sterownikiem USN-3D6A**

Program Mach 3 jest jednym z najpopularniejszych programów sterujących maszynami CNC w naszym kraju, zarówno dla rozwiązań komercyjnych jak i hobbystycznych. Steruje on pracą silników krokowych, lub serwonapędów wysyłając sygnały kroku i kierunku (Step/Dir). Program ten świetnie współpracuje ze wszystkimi sterownikami dostępnymi w naszej ofercie. Przy pomocy programu Mach3 możemy przekształcić komputer w sterownik maszyn CNC. Umożliwia on m. innymi realizację sterowania następujących maszyn: plotery, frezarki, grawerki, tokarki, wypalarki plazmowe, wycinarki styropianu. Dzięki możliwości symulacji sterownika PLC, komunikacji ModBus przy pomocy programu Mach3, komputer PC możemy przekształcić w sterownik praktycznie dowolnej maszyny. Nasi klienci z powodzeniem zrealizowali sterowanie giętarki do rur, automatu spawalniczego, czy urządzenia do malowania proszkowego. Mach3 może sterować dowolnym urządzeniem, które ma maksymalnie 6 osi. Program Mach3 steruje ich praca na podstawie tzw. G-kodów, które możemy przygotować z plików wektorowych na przykład przy pomocy programu LazyCam. Może też być zastosowane dowolne rozwiązanie mechaniczne przeniesienia napędu ( śruby, listwy, czy paski zębate) – program ma możliwość definiowania parametrów pracy każdej osi z osobna. W oknie programu mamy podgląd na ścieżkę narzędzia, oraz na bieżąco możemy kontrolować parametry obróbki, takie jak prędkość posuwu, czy prędkość obrotową wrzeciona. Program dostępny jest w wersji demonstracyjnej. Jest on w pełni funkcjonalny. Został on jedynie ograniczony do 500 linii G-kodu. Po zakupie licencji ograniczenie programu wynosi 10.000.000 linii G-kodu. Na stronie http://www.akcesoria.cnc.info.pl/mach3.htm dostępne są pliki , które ułatwią rzeprowadzenie konfiguracji.

Uniwersalnym Sterowniku Numerycznym USN-3D6A umożliwia sterowanie trzema osiami wraz z krańcówkami bazującymi i limitowymi, obsługę przycisku awaryjnego zatrzymania E-STOP oraz wysterowanie czterech przekaźników (umieszczonych na płycie przekaźnikowej PPK-01 wewnątrz sterownika). Dodatkowo sterownik jest wyposażony w moduł regulacji prędkości wrzeciona (tzw. SpindleControl).

Konfigurację programu należy rozpocząć od przypisania zadań do odpowiednich pinów portu LPT. W menu Ustawienia (Config) wybieramy zakładkę Porty i Piny (Ports and Pins). W pierwszym oknie Ustawienia Portów i Wybór Osi (Port Setup And Axis Selection) ustawiamy:

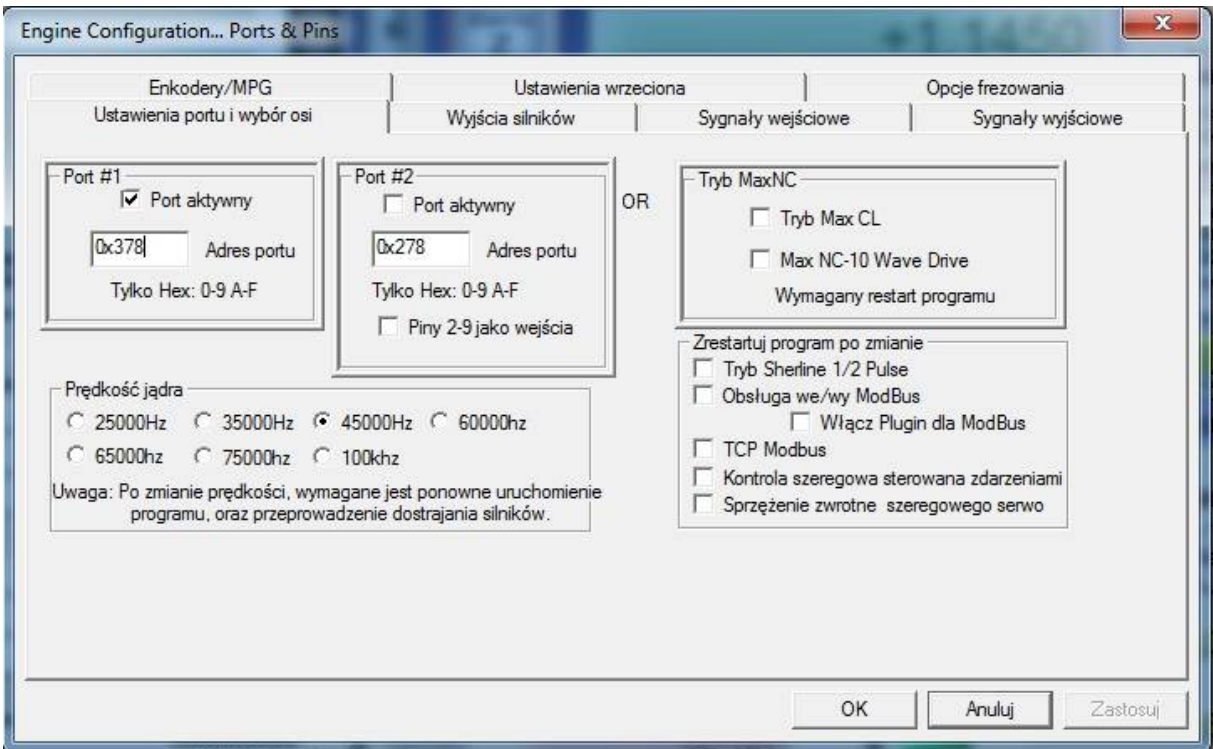

W tej zakładce konfigurujemy program do współpracy ze sterownikiem. Możemy tu ustawić między innymi, który port komputera będzie wykorzystany do sterowania maszyną, prędkość pracy programu. Okienka Port #1 i Port#2 służą do wskazania adresów portów LPT w komputerze. Możemy tu zaznaczyć, których z portów chcemy używać. Jeśli w komputerze jest jeden port to ma najprawdopodobniej adres 0x378, drugi na ogół 0x278 aczkolwiek w przypadku portów na kartach PCI może to być inna wartość. Można to sprawdzić w Menedżerze urządzeń systemu Windows wybierając tam port i sprawdzając pierwszy adres w zakładce "zasoby". (Start/ Panel sterowania/System/ Sprzęt/ Menedżer urządzeń/ Porty (COM i LPT)/ Port drukarki/Właściwości/Zasoby/Typ zasobu = zakres we/wy. Liczba określająca dolny zakres we/wy będzie adresem naszego portu. Program Mach3 umożliwia pracę z 2 portami LPT, przez co mamy do dyspozycji więcej wejść i wyjść. Ustalenie prędkości pracy programu zależy od prędkości procesora naszego komputera. Jeśli komputer ma procesor 1GHz lub szybszy zalecamy ustawienie 45000Hz. Konfigurację należy zatwierdzić przyciskiem "Zastosuj".

## **UWAGA !!!**

**Należy pamiętać, aby przed opuszczeniem okna konfiguracyjnego, kliknąć przycisk zastosuj. W przeciwnym razie utracimy wykonane zmiany.**

Następnie przechodzimy do zakładki **Wyjścia Silników** (Motor Outputs). Ustawienia w tej zakładce pozwalają na określenie ile osi ma wysterować program oraz ,do których pinów zostały podłączone sterowniki silników krokowych. Kierując się listą z opisu portu LPT wprowadzamy ustawienia. Poniżej przedstawione zostały ustawienia dla sterownika USN-3D6A z trzema osiami X, Y, Z oraz wyjścia do modułu regulacji prędkości wbudowanego w sterowniku USN-3D6A. Wprowadzamy ustawienia:

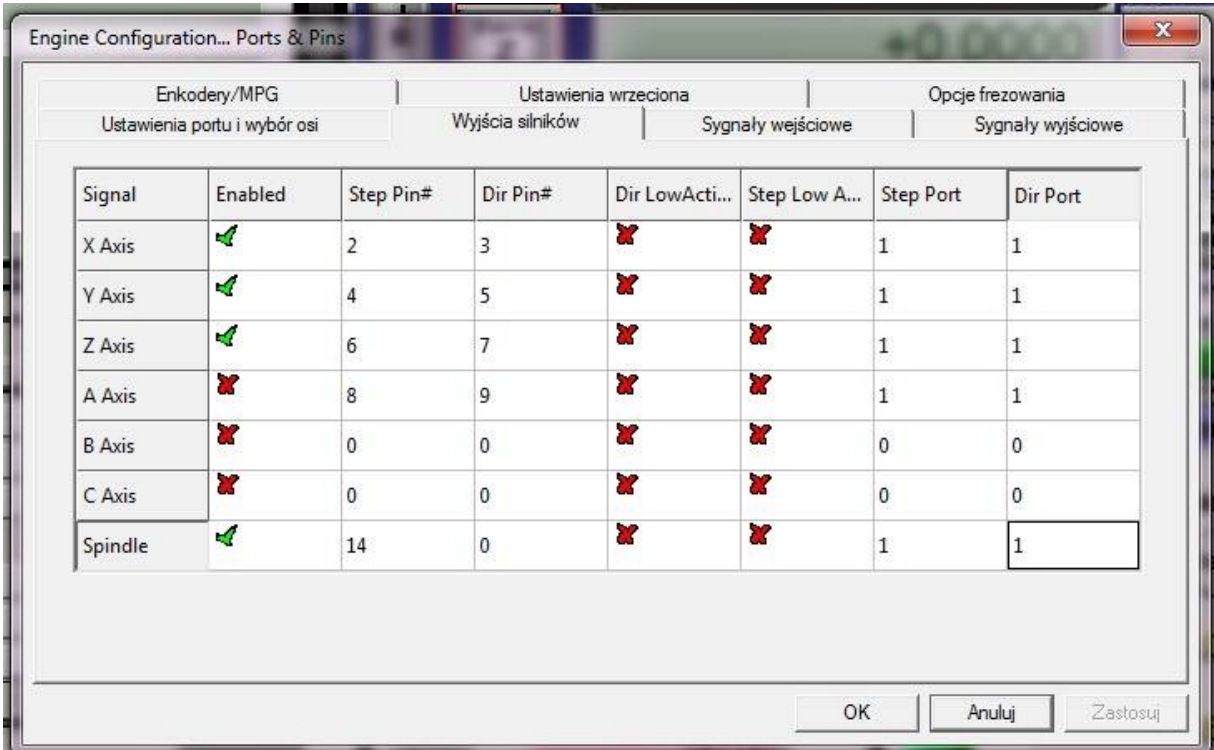

### **Znaczenie opcji:**

**Enabled** - dana oś ma być używana, jeśli pole zaznaczenie jest na zielono

**Step Pin#** - numer pinu, na ktorym będą podawane impulsy kroku dla danej osi

**Dir Pin#** - numer pinu, na ktorym będzie określany kierunek ruchu dla danej osi

**Dir Low Active** - określa czy linia sterująca kierunkiem ma być domyślnie w stanie wysokim czy niskim. Zmiana zaznaczenia pozwala odwrócić kierunek ruch osi.

**Step Low Active** - określa czy linia sterująca krokiem ma być domyślnie w stanie wysokim czyniskim, z reguły sterowniki działają prawidłowo niezależnie od ustawieniatego parametru.

**Przypominamy, że zmiany należy zatwierdzić przyciskiem "Zastosuj".**

Kolejnym krokiem będzie konfiguracja ustawień w zakładce **Sygnały Wejściowe**  (InputSignals). Ustawienia dotyczą między innymi krańcówek bazujących, bezpieczeństwa oraz przycisku E-STOP. Opcja Active Low służy do wyboru rodzaju krańcówki, która została podłączona do płyty głównej tj. normalnie zamknięta(NC) lub normalnie otwarta (NO). Dalej, w tej samej zakładce jest możliwość ustawienia opcji dla przycisku awaryjnego zatrzymania E-STOP. Tutaj podobnie możemy wybrać, jakiego rodzaju wyłącznik został użyty. W sterowniku USN 3D6A został zastosowany wyłącznik NC normalnie zamknięty. Aby sterownik funkcjonował prawidłowo ActivLow dla przycisku E-Stop ustawiamy na czerwono, jak to prezentuje zdjęcie poniżej. Krańcówki bazujące ustawiamy według logiki działania NC ActivLow na zielono lub NO ActivLow na czerwono. Standardowo dla krańcówek normalnie zamkniętych konfiguracja będzie wyglądała tak:

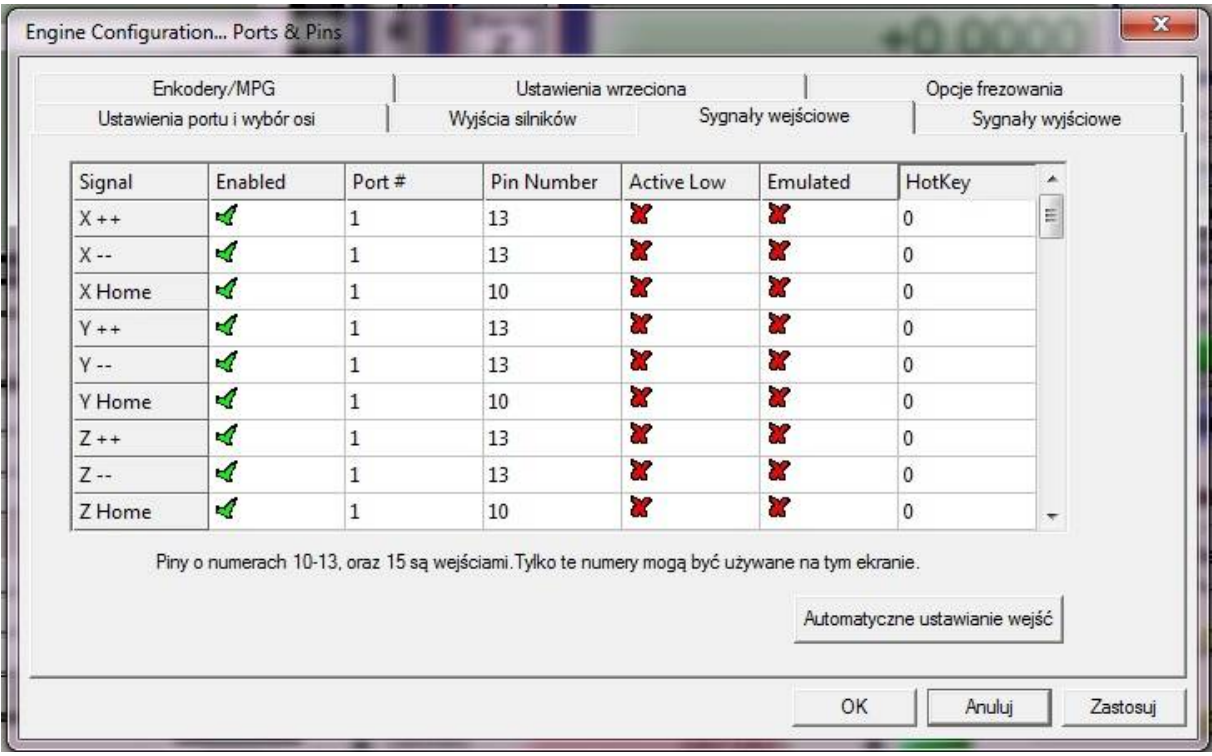

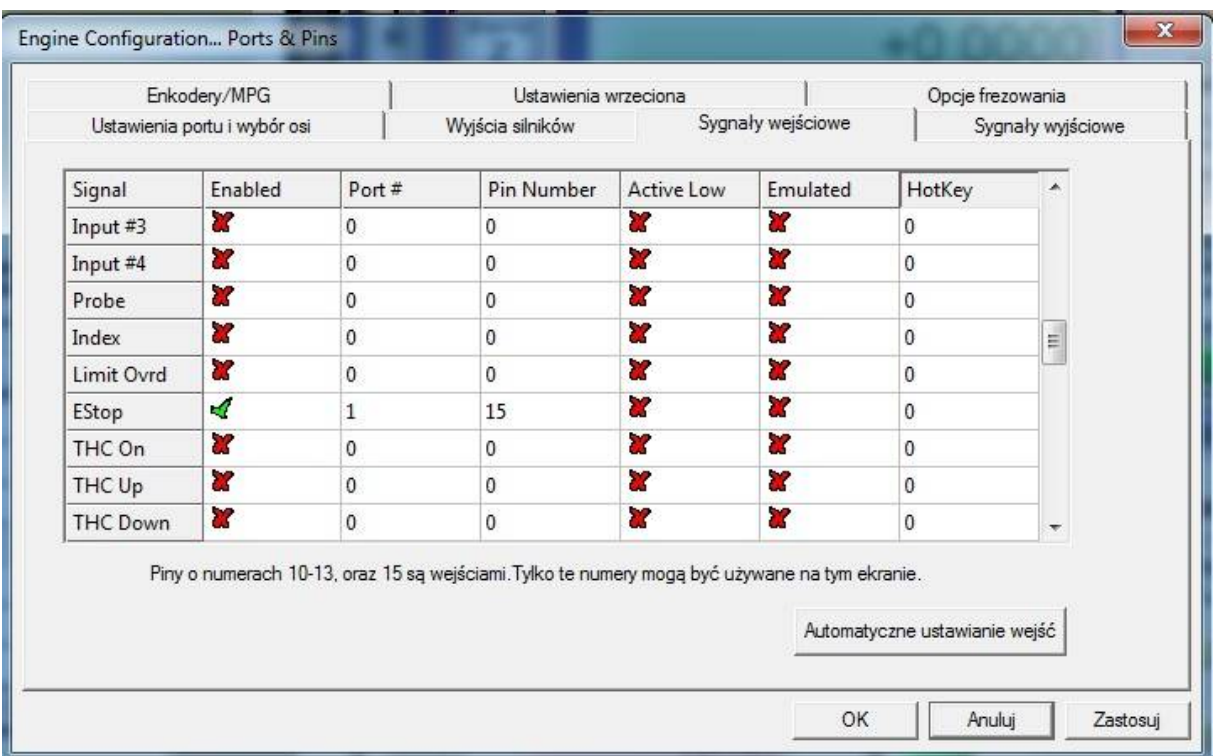

Konfiguracja dla przycisku E-STOP w trybie NC.

Konfiguracja dla czujnika długości narzędzia (zakładka sygnały wejściowe) w trybie pracy czujnika NO.

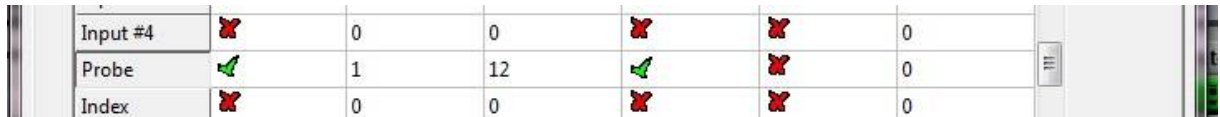

Do skonfigurowania przycisku funkcyjnego, musimy wykorzystać jedne z wejść OEM Trig, w zakładce sygnały wejściowe. Ustawiamy przykładowo wejście OEM Trig1, dla przycisku NO:

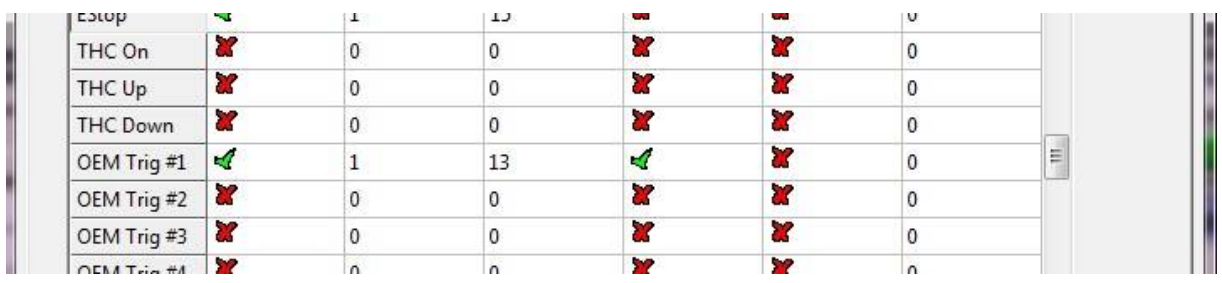

**Przypominamy, że zmiany należy zatwierdzić przyciskiem "Zastosuj".**

Następnym krokiem jest przypisanie dla naszego przycisku odpowiedniej funkcji. Przechodzimy do opcji *klawisze skrótów*. Z górnego paska wybieramy *ustawienia* następnie *klawisze skrótów*, otworzy na się okno:

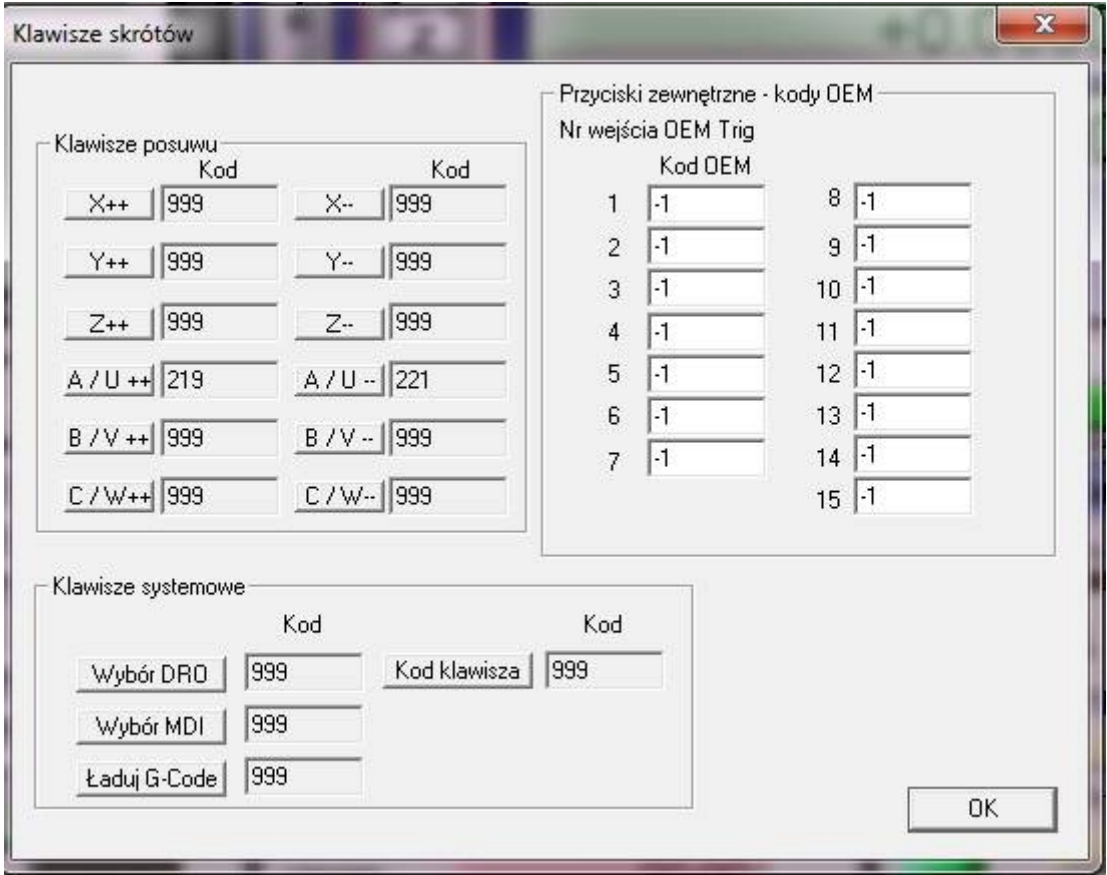

Następnie w oknie *Przyciski zewnętrzne – kody OEM* wybieramy numer naszego wejścia. W naszym przypadku jest to 1. Przypisujemy dla naszego przycisku podłączonego do wejścia OEM Trig 1 pin 13 złącza LPT, dowolną funkcję np. start, stop, bazowanie osi, reset, zerowanie liczników, włącz przekaźnik i wielu innych. Dla zobrazowania idei przypiszmy funkcję *start cyklu* kod OEM Trig - 1000*.*

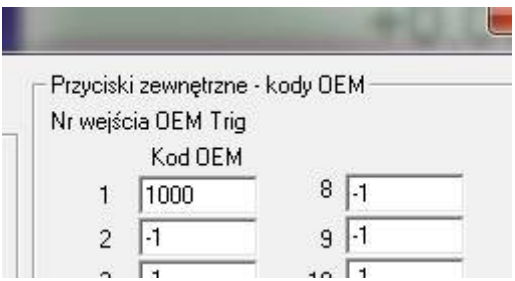

Zatwierdzamy OK i od tej chwili mamy działający przycisk funkcyjny który uruchamia nam wykonanie G-Kodu. Więcej kodów OEM Trig znajdziemy pod adresem.

http://www.machsupport.com/Mach3Wiki/index.php?title=OEM\_Buttons

Kolejnym krokiem będzie zmiana ustawień w zakładce **Sygnały wyjściowe** (Output Signals), w której to mamy możliwość ustawienia wyjścia Charge Pump (pompa ładunku). Dzięki temu sygnałowi sterownik będzie otrzymywał zezwolenie na pracę (załączenie sterownika).

Załączenie oraz wyłączenie sygnału Charge Pump dla sterownika opisano wyżej w instrukcji. Również w tej zakładce konfigurujemy przekaźniki PK1,PK2, PK3, PK4 do pracy z programem. Wprowadzamy ustawienia zgodnie ze zdjęciem poniżej:

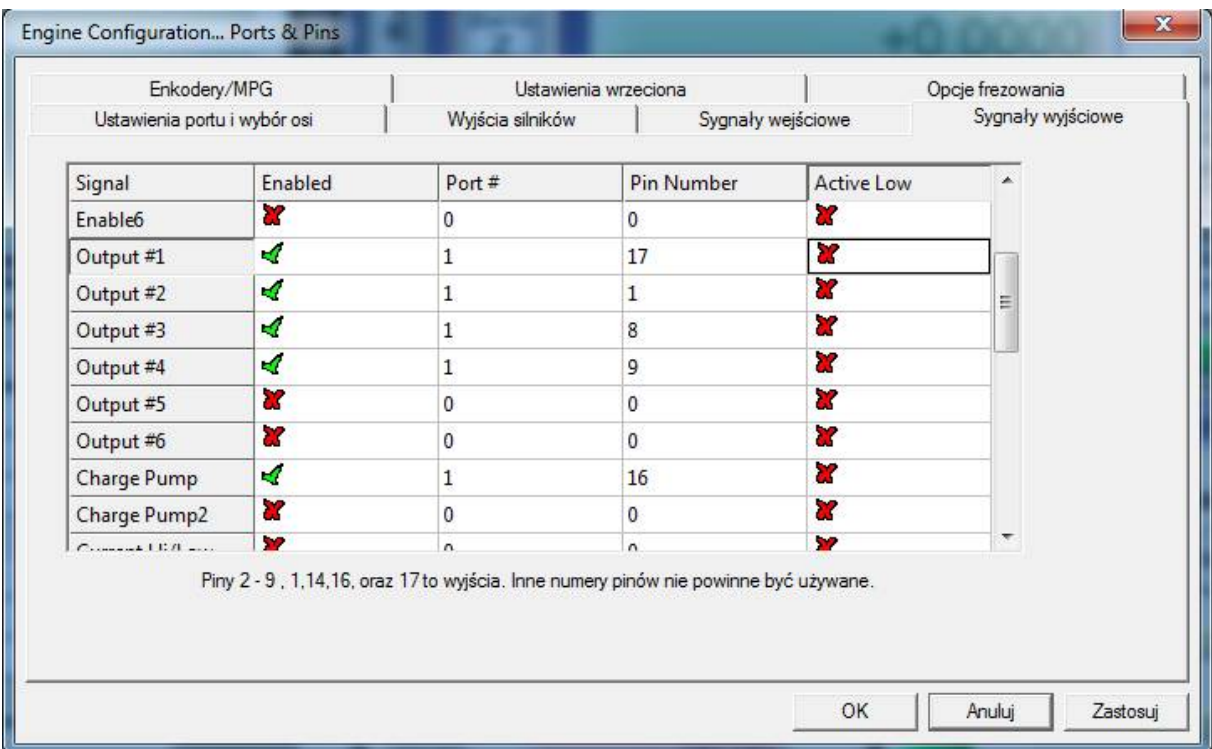

Ostatnią zakładką, która nam pozostała do skonfigurowania jest zakładka **Ustawienia Wrzeciona**(Spindle Setup). Możemy tutaj dokonać ustawień dotyczących wrzeciona, chłodziwa i mgły. Konfigurujemy zakładkę zgodnie z zdjęciem:

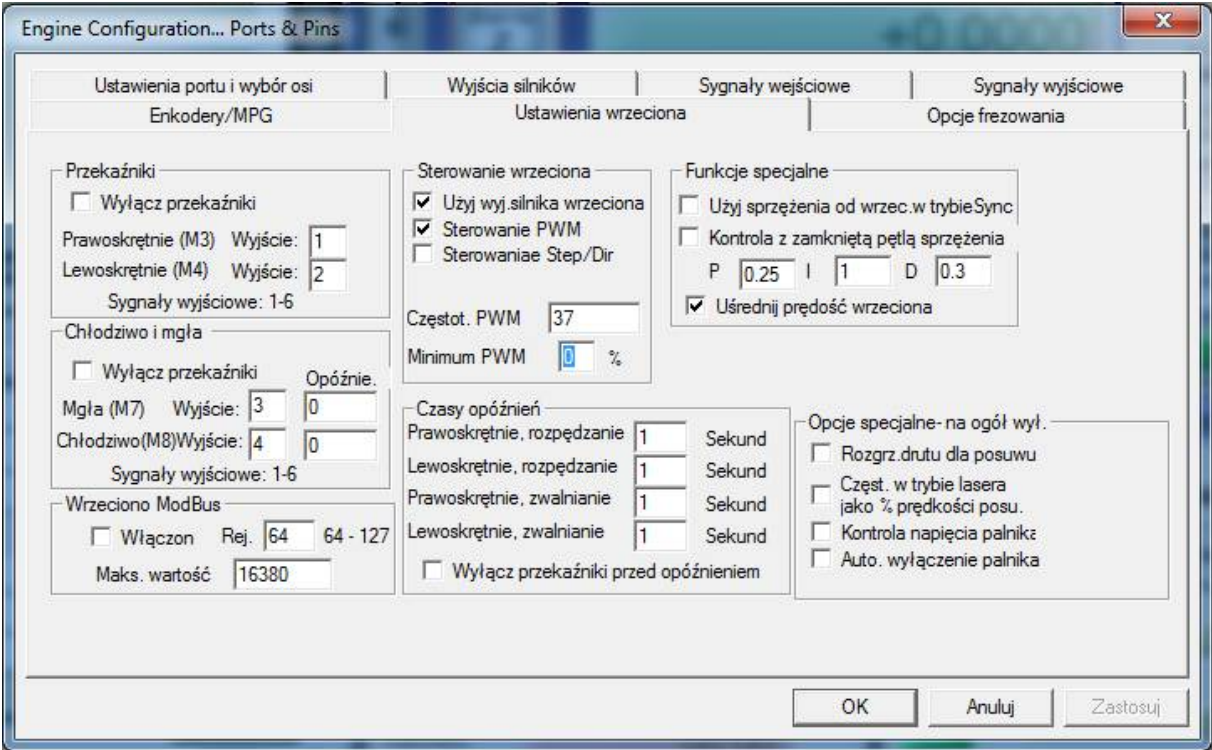

**Grupa Przekaźnik** (Relay Control) pozwala sterować wł./wył. wrzeciona oraz jego kierunkiem pracy przy użyciu przekaźników dostępnych w sterowniku. Należy pamiętać że przekaźnik PK1 jest to wyjście prądowe, standardowo plik konfiguracyjny jest ustawiony do pracy z wrzecionem na przekaźniku PK1. Oczywiście możemy to zmienić zmieniając numer wyjścia zmieniamy przekaźnik. Np: chłodziwo PK1 (230 VAC) wrzeciono prawoskrętnie PK2, lewoskrętnie PK3 (podłączone sygnały do falownika). Zaznaczenie Wyłącz przekaźniki spowoduje, że obsługa przekaźników będzie NIEAKTYWNA.

### **Przypominamy, że zmiany należy zatwierdzić przyciskiem "Zastosuj".**

Po konfiguracji pinów proponujemy przetestowanie urządzeń wejściowych – w tym celu na ekranie głównym wciskamy klawisz "Diagnostyka Alt-7", co powoduje pojawienie się listy urządzeń przyłączonych do komputera. Przy ręcznym załączaniu krańcówek powinny zapalać się żółte lampki przy odpowiednich etykietkach. Jeśli tak się nie dzieje należy sprawdzić konfigurację pinów wejściowych oraz poprawność połączeń elektrycznych. Jeżeli po załączeniu krańcówki żółta lampka gaśnie a nie się zapala, należy odwrócić logikę sygnału ActivLow w zakładce sygnały wejściowe (input signals).

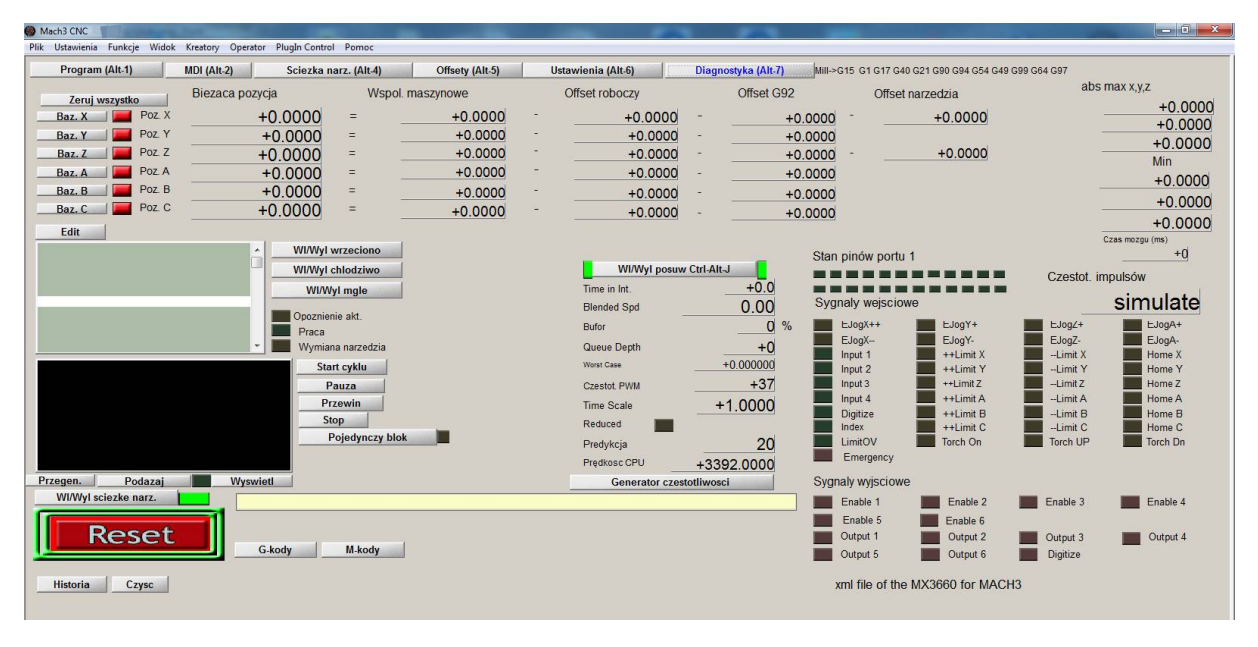

Aby w pełni się cieszyć z pracującej maszyny należy jeszcze tylko przeprowadzić dostrajanie silników. W tym celu w menu **Konfiguracja** (Config) wybieramy opcję **Dostrajanie silników** (Motor Tuning). Pojawi się nam następujące okno:

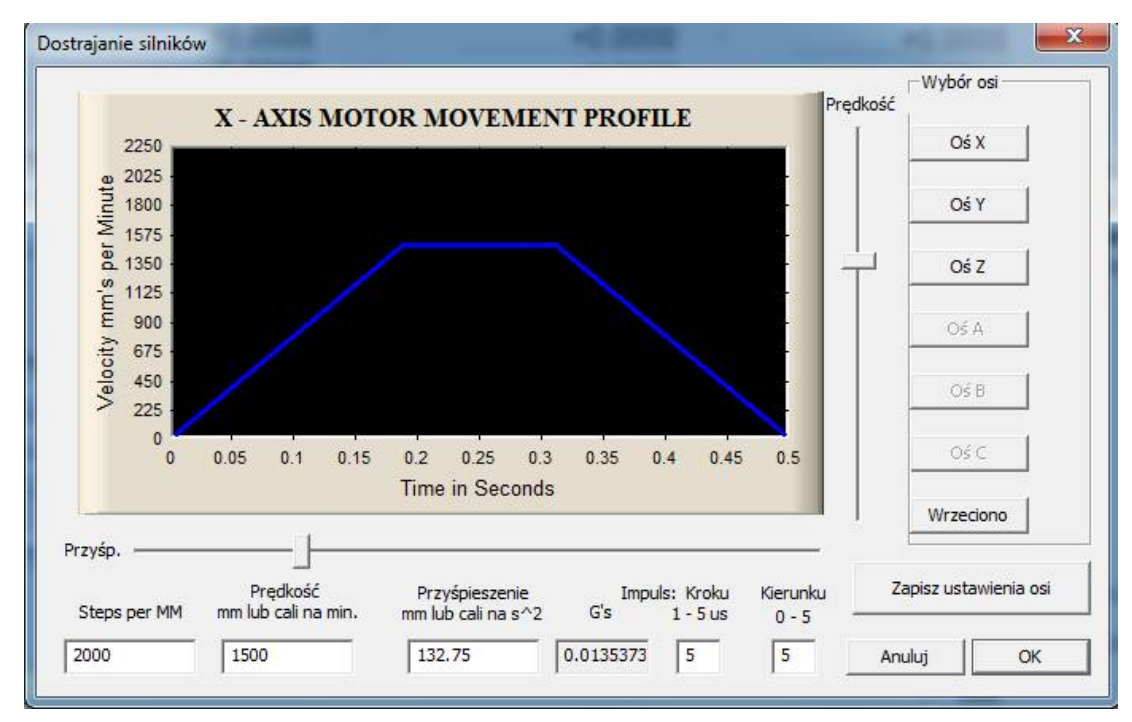

Przyciski osi X, Y, Z (X, Y, Z Axis) pozwolą wybrać oś, dla której chcemy dokonać ustawień. Dostępne są tylko osie, które zostały uaktywnione w **Wyjścia Silników**. Za pomocą strzałek w górę i w dół możemy sterować silnikiem danej osi w obie strony **(przed wejściem**  w zakładkę,,dostrajanie silników" program nie może być w trybie RESET, ponieważ **silniki nie będą się kręcić)** . **Prędkość silnika** (Velocity) oraz jego **przyśpieszenie** (Accel) ustawiamy przy użyciu odpowiednich suwaków, lub wpisujemy ręcznie w odpowiednie okienko. Na bieżąco prezentowana jest aktualna charakterystyka prędkości silnika (tzw. rampa).Bardzo ważnym parametrem jest ilości kroków na 1 jednostkę miary (Steps per). Jednostką są milimetry lub cale, zależnie od ustawień w **Konfiguracja/jednostki miary.**  Wartość tą należy wyznaczyć na podstawie ustawień sterownika i skoku śruby oraz ewentualnie użytych przekładni. Liczbę tą wpisujemy w okienko w lewym dolnym rogu ekranu (Steps per). Przykładowo mamy silnik 200 kroków/obrót, sterownik SSK-B03 z podziałem kroku ustawionym na 1/2, śruba napędowa trapezowa 10x2. Podział kroku umożliwi uzyskanie 400 kroków na obrót silnika. Skok śruby wynosi 2mm na obrót. W takiej konfiguracji ilość kroków potrzebna do przesunięcia osi o1mm wynosi 200. Wartość tą należy wpisać w polu Steps per. Wpisana błędna wartość spowoduje, że maszyna nie będzie trzymała zadanych wymiarów przy pracy. Przykłady wartości Steps per(ilości kroków potrzebnych do przesunięcia osi o 1mm) dla najpopularniejszych śrub trapezowych zmieszczono w tabeli poniżej (silnik 200 kroków/obrót):

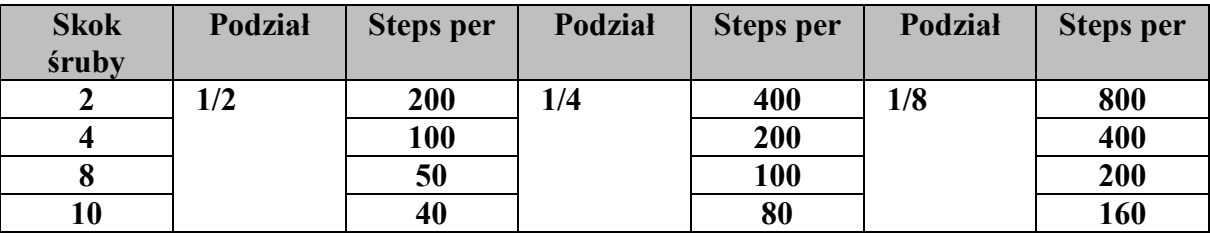

Czyli podsumowując powyższe rozważania na początku musimy poznać jaki podział mamy ustawiony na sterowniku (standardowo 1/8 czyli 1600 kroków o obrót), później tą wartość dzielimy przez skok śruby jaką mamy zamontowaną przy maszynie do posuwu np. stołu. Później tą wartość która nam wyjdzie w obliczeniach wpisujemy w step per, czyli wpisujemy ile kroków musi wykonać silnik aby stół przejechał 1mm. Wzór poniżej prezentu tą zależność:

### ilość kroków na obrót (uwzględniając podział) **Steps Per :** skok śróby

Przy listwach zębatych sytuacja jest podobna musimy przyjąć do obliczeń również ilość kroków na obrót które dzielimy przez średnicę koła. Wynikiem tego działania jest ile kroków musi wykonać silnik aby listwa przesunęła się o 1 mm (steps per).

Po wpisaniu liczby kroków, dostrajanie silników proponujemy zacząć od niskich prędkości i przyspieszeń stopniowo zwiększając ich wartość. Obie wielkości należy dobrać tak, aby uzyskać wymagane posuwy przy stabilnej pracy maszyny (brak gubienia kroków lub zrywanie się silnika).Wyłączniki krańcowe działają również w trybie dostrajania silników. Jeśli silnik się nie obraca, należy sprawdzić czy wyłącznik bezpieczeństwa nie jest aktywny (migający klawisz "Reset na ekranie głównym, jeśli miga trzeba go wcisnąć). Jeśli natomiast wyłącznik bezpieczeństwa nie jest aktywny, a silnik nadal się nie obraca należy sprawdzić konfigurację pinów wyjściowych oraz połączenia i konfigurację sterownika. Ustawienie każdej z osi należy przed zmianą osi lub zamknięciem okienka zatwierdzić przyciskiem "Zapisz ustawienia osi".

"Impuls kroku" pozwala na określenie szerokości impulsu dla pojedynczego kroku. Im krótszy tym większa prędkość ruchu da się osiągnąć, ale niektóre sterowniki mogą sobie nie poradzić z niższymi wartościami. Impuls kierunku to minimalny czas potrzebny na zmianę stanu wyjścia sterującego kierunkiem. Zalecamy pozostawienie tych obu wielkości bez zmian.

Jak już zostało wspomniane, płyta główna umożliwia podłączenie modułu Spindle Control, który za pośrednictwem falownika umożliwia sterowanie prędkością wrzeciona. Poniżej zostanie przedstawiony sposób konfiguracji programu Mach3 ze wspomnianym urządzeniem. Program umożliwia regulacje obrotów wrzeciona poprzez sterowanie sygnałem kierunku i kroku, tymczasem w większości przypadków regulacją obrotów wrzeciona zajmuje się falownik, który może być sterowany napięciem z zakresu od 0 do 10V. Sterownik USN 3D6A posiada wbudowany przetwornik F/U (częstotliwości na napięcie), którego maksymalne napięcie wyjściowe wynosi 10V. Zamienia on impulsy z programu Mach 3 proporcjonalnie na napięcie, dzięki czemu możliwa jest płynna regulacja obrotów wprost z programu. Moduł został przetestowany z falownikami posiadającymi wejście analogowe służące do regulacji prędkości. W celu poprawnej współpracy modułu z falownikiem należy odpowiednio skonfigurować program Mach3.

Pierwszym krokiem jest wybranie w menu **Konfiguracja** (Config) opcji **Porty i Piny** ( Ports andpins). Następnie w zakładce **Ustawienia Wrzeciona** (Spindle Setup) określamy, w jaki sposób sterowane jest wrzeciono. Ustawiamy:

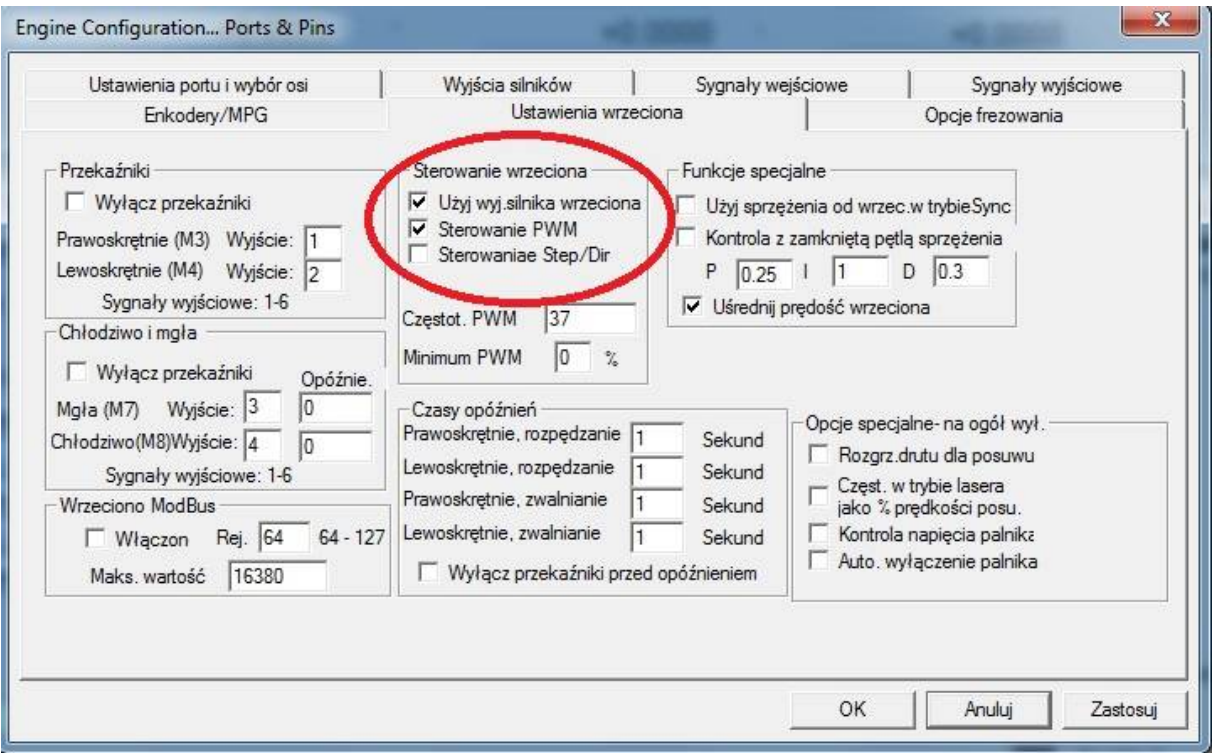

Kolejnym krokiem będzie zmiana ustawień w zakładce **Wyjścia Silników** (Motor Outputs).Włączamy opcję wrzeciona, oraz wpisujemy numer portu i pinu, z którego będziemy sterować naszym przetwornikiem . Ustawiamy:

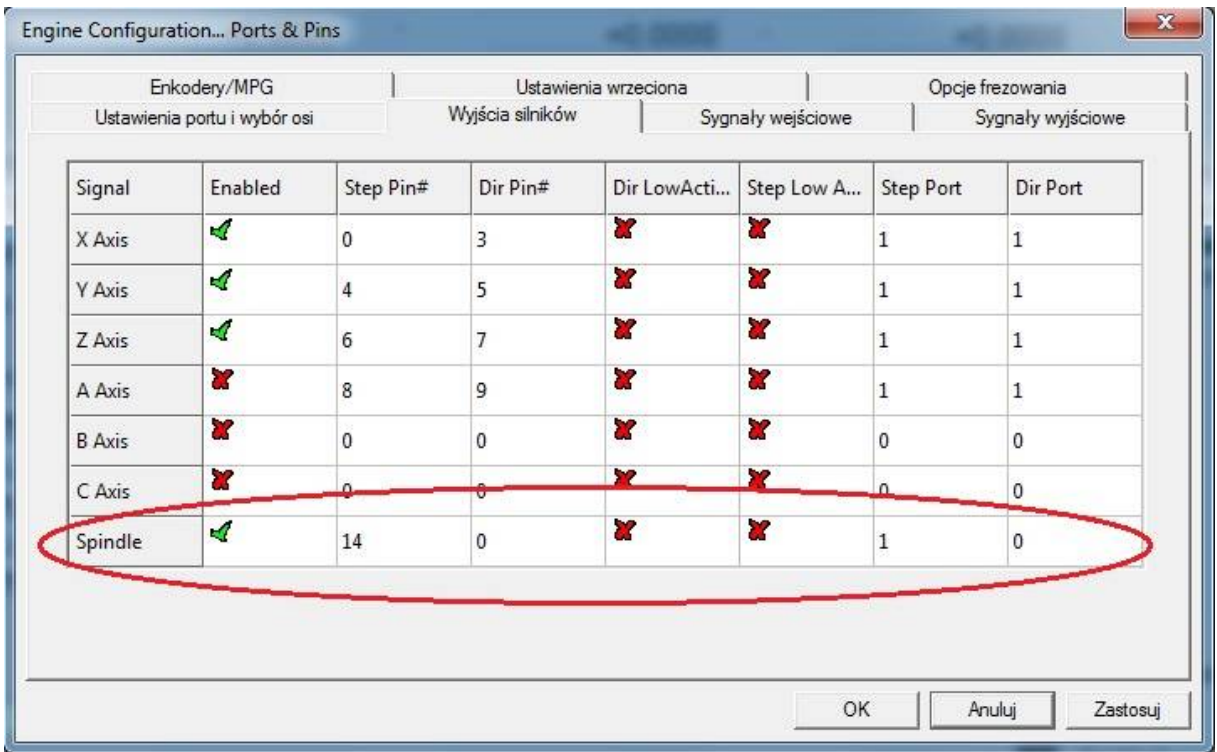

Wrzeciono często napędzane jest przez silnik za pośrednictwem przekładni. Prędkość wrzeciona, w zależności od stopnia użytej przekładni, będzie różniła się od prędkości obrotowej silnika napędzającego. Sterowanie programu Mach 3 odnosi się do prędkości pracy silnika napędzającego wrzeciono. Mając to na uwadze, klikamy teraz w menu **Konfiguracja**  (Config) wybieramy opcję **Dostrajanie silników** (Motor Tuning). Klikamy na opcję **Wrzeciono** (Spindle). Wartość wpisana w okienku **Prędkość**(Velocity) określa nam maksymalną prędkość naszego silnika napędzającego wrzeciono w obrotach na minutę. Dla przykładu przyjmijmy, że maksymalna prędkość naszego wrzeciona wynosi 18.000obr/min. Została użyta przekładnia 1:2, więc prędkość silnika napędzającego wynosi 9.000obr/min. Wartość Step per, określa ile impulsów generuje program na jeden obrót silnika. Aby obliczyć tą wartość, najpierw należy przeliczyć prędkość obrotową wrzeciona na wartość wyrażoną w [obr/s], czyli 9000[obr/min]/60=150[obr/s]. Kolejnym krokiem jest obliczenie wartość Step per. Należy tutaj skorzystać z zależności:

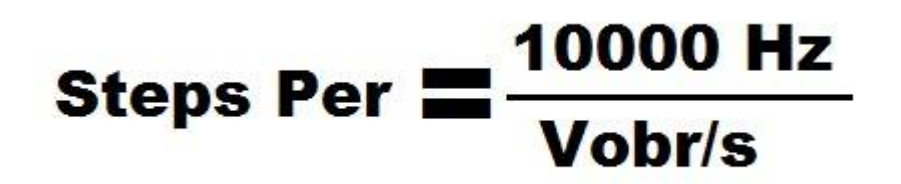

Dla naszego przykładu:

Steps per = 1000 Hz / 150 obrotów na sekundę

co daje nam wartość 66.66[1/obr] impulsów na obrót silnika. Wyjaśnienia wymaga skąd wzięła się wartość 10.000Hz (Hz=1/s) w powyższym wzorze. Jak już zostało wspomniane moduł przetwornika F/U, którego maksymalne napięcie wyjściowe wynosi 10V. Stała przetwarzania wynosi: 1000Hz/1V, a więc 1000Hz\*10=10000Hz. Gdyby natomiast zostało użyte jedno z elektrowrzecion dostępnych z naszej oferty, np. TMPE4 10/2 3.3kW firmy Elte, które ma 18.000obr/min, wówczas w polu Prędkość wpisalibyśmy 18000, a wartość Step per wyniosłaby33.33. Warto zauważyć, że powyższe założenia są prawdziwe tylko wtedy, gdy falownik zostanie skonfigurowany tak, że dla napięcia 0V odpowiada prędkość silnika 0obr/min, natomiast przy 10Vsilnik osiągnie 18.000obr/min. Następnie przy pomocy suwaka ustawiamy **Przyśpieszenie** (Accel). Przypominamy, że każde zmiany należy zatwierdzić klikając przycisk **Zapisz ustawienia osi** (Save Axis Settings). Dla założeń, wrzeciona z przekładnią ustawienia będą wyglądały mniej więcej tak:

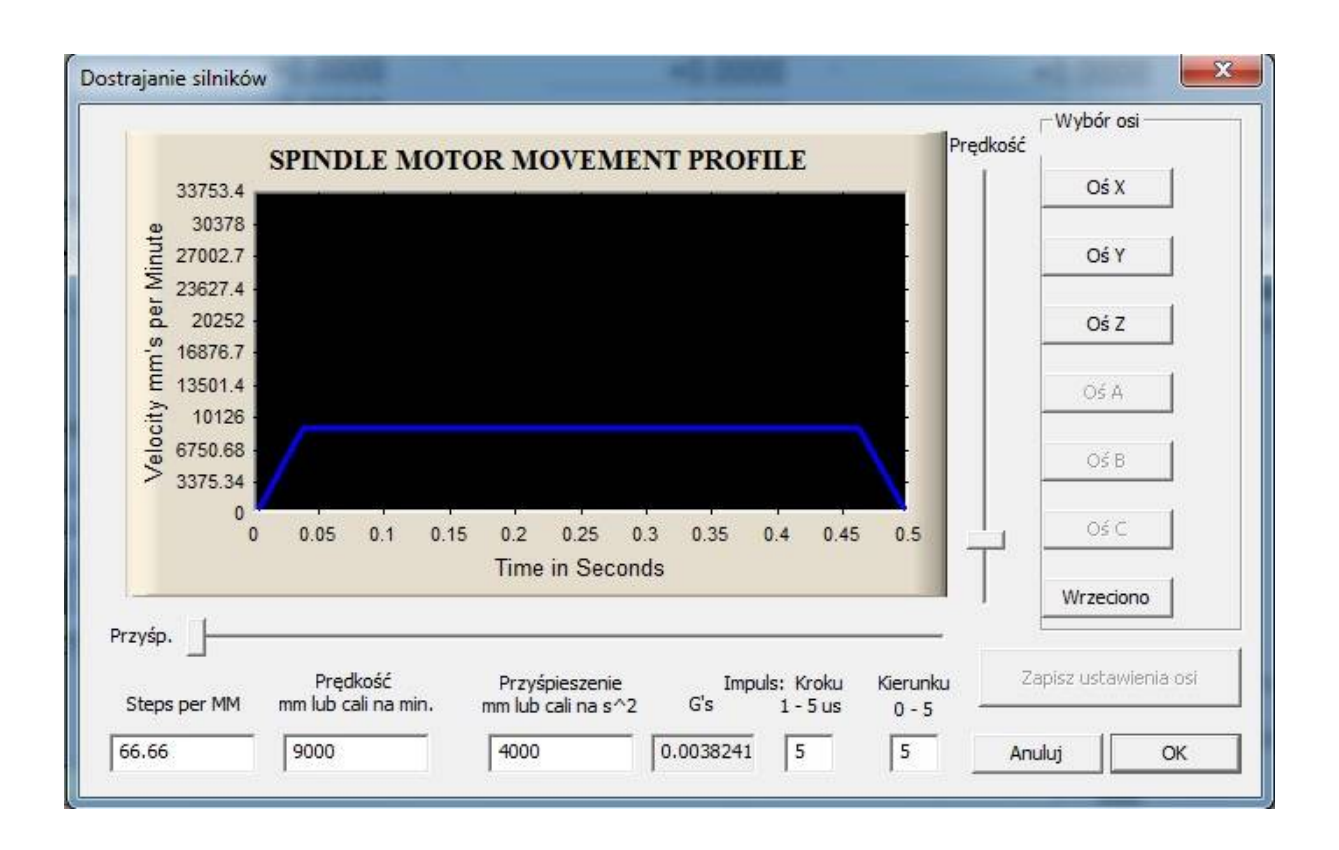

Jak już zostało wspomniane, sterowanie programu odnosi się do prędkości silnika napędzającego wrzeciono. Nam natomiast zależy na regulacji prędkości wrzeciona. Program Mach 3 ma możliwość zdefiniowania tzw. przełożeń, które to umożliwiają powiązanie prędkości silnika z prędkością wrzeciona. Aby, tego dokonać wybieramy menu **Konfiguracja**  (Config), a następnie **Tryby wrzeciona** (Spindle Pulleys).

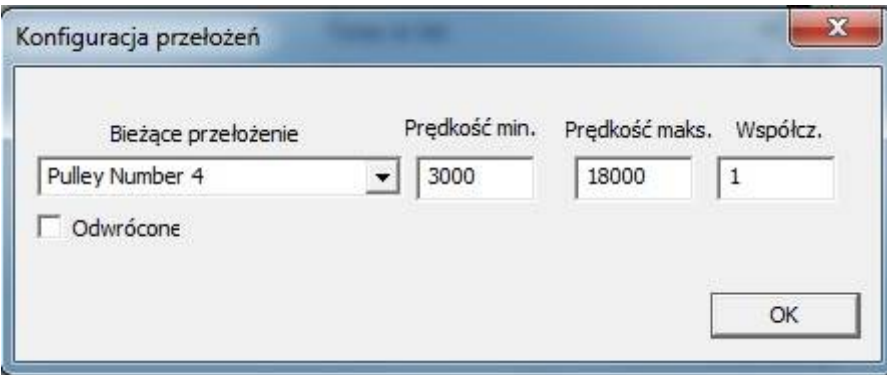

Powinno nam się otworzyć nowe okno. W polu **Bieżące przełożenie** (Current Pulley) wybieramy jedną z dostępnych pozycji, np. numer 4. Następnie istnieje możliwość zdefiniowania maksymalnej i minimalnej prędkości wrzeciona. Pole **Maks. Prędkość**(Max Speed) określa maksymalną prędkość wrzeciona, która to odpowiada zdefiniowanej, maksymalnej prędkości silnika napędzającego ustawionej w oknie **Dostrajanie Silników**. Dla obu naszych przykładów, tj. przykładu z przekładnią (prędkość silnika wynosi 9000obr/min, użyto przekładni 1:2) oraz elektrowrzeciona TMPE 18000obr/min, prędkość maksymalną ustawiamy na 18.000obr/min. Gdy w G-kodzie wpiszemy polecenie S18000, oznaczać to będzie dla programu, że wrzeciono ma pracować z maksymalną prędkością. Sprowadza się to do tego, że program ma generować maksymalną liczbę pulsów na obrót, u nas było to

odpowiednio 66.66, oraz 33.33 impulsy na obrót. Wybranie mniejszych prędkości spowoduje odpowiednie obniżenie prędkości pracy silnika oraz wrzeciona. Natomiast, gdy w g-kodzie będziemy chcieli pracować z prędkością większą od zdefiniowanej, np. 20.000obr/min, wówczas program zgłosi błąd i ustawi możliwą maksymalną prędkość, czyli 18.000obr/min. Błąd ten będzie widoczny w okienku Status (na dole strony). Treść komunikatu będzie następująca: **"To fast for Pulley. Using Max"**.

Pole **Min. prędkość**(Min Speed) określa prędkość po niżej, której program nie pozwoli zwolnić dla wrzeciona. Opcja minimalnej prędkości przydatna jest przy wrzecionach, które chłodzone są wiatrakiem umieszczonym na wirniku. Przy zmniejszaniu prędkości wirowania, wydajność takiego chłodzenia spada. Poniżej pewnej prędkości może być ono niewystarczające, co może prowadzić do uszkodzenia wrzeciona. Zaleca się ustawienie minimalnej prędkości danego wrzeciona zalecanej przez producenta. Ostatnim krokiem jest przetestowanie pracy modułu. Do sterowania wrzecionem służą przyciski umieszczone w prawym dolnym rogu głównego okna programu. Parametr **S-ov** (Przekr) określa nam aktualną prędkość obrotów wrzeciona (np. zmieniona parametrem S w Gkodzie),**Spindle Speed**  (Prędkość) określa nam maksymalną prędkość z jaką chcemy, aby pracowało wrzeciono. Nie może ona być większa od prędkości zdefiniowaną w oknie przełożeń. Przycisk **SpindleCWF5** (WrzecionoF5) włącza sterowanie wrzeciona.

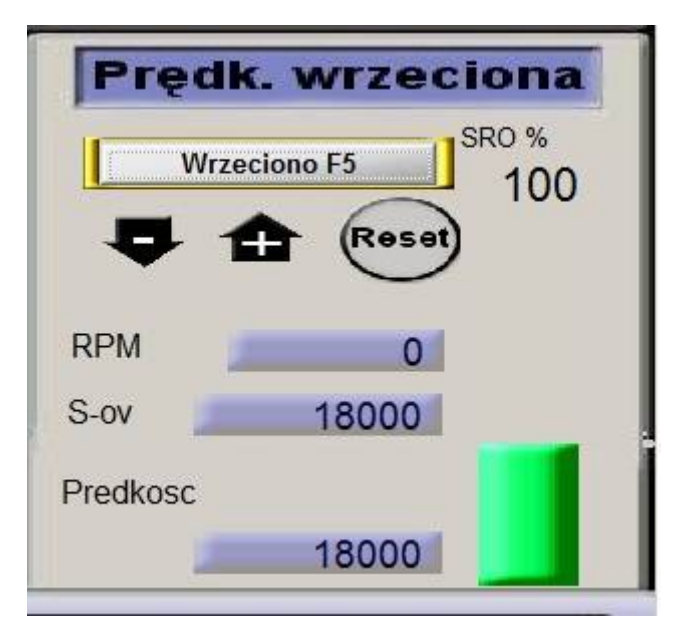

Do przetestowania modułu regulacji prędkości wrzeciona"na sucho" przydatny będzie woltomierz, który należy podłączyć do wyjścia przetwornika. (pin 4 w gnieździe krańcówek na tylnej ściance sterownika oraz pin 7 GND) Kolejność sprawdzania pracy może być następująca: wpisujemy maksymalną prędkość wrzeciona, czyli 18.000obr/min, następnie włączamy wrzeciono przyciskiem Wrzeciono F5. Jeżeli w polu parametru S-ov jest 0 wówczas na wyjściu modułu powinno być 0V (Przy zdefiniowanej prędkości minimalnej, nie uda nam się ustawić prędkości 0).Następnie przyciskamy przycisk Reset (ten pod przyciskiem Wrzeciono F5). To powinno ustawić aktualną prędkość wrzeciona (Parametr S-ov na zdjęciu) na 18000. Wówczas na wyjściu przetwornika powinno panować napięcie około 10V. Jeżeli napięcie to będzie się nieznacznie różnić od 10V, proszę doregulować je za pomocą potencjometru, który znajduje się na płytce przekaźnikowej PPK-01 (wewnątrz sterownika).

Potencjometr do dostrajania napięcia:

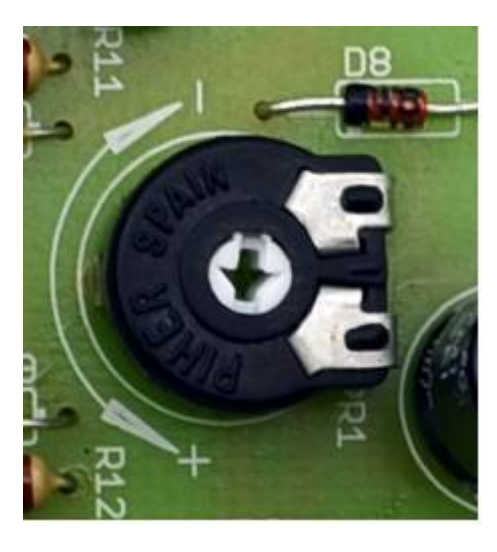

Ustawiając prędkość zadaną (S-ov) na 9000, wówczas na wyjściu modułu regulacji prędkości wrzeciona powinno pojawić się 5V. Klikając przyciski "-", oraz "+" jesteśmy w stanie regulować prędkość w całym zakresie, tj. od prędkości minimalnej do maksymalnej, zdefiniowanych w oknie przełożeń. Oczywiście można pominąć etap sprawdzania działania modułu z miernikiem i przejść od razu do sprawdzania działania z falownikiem, ale w tym wypadku proponujemy ustawić na falowniku zabezpieczenie w formie ograniczenia prędkości silnika, na wypadek, gdyby się okazało, że jednak źle coś zostało skonfigurowane. Następnie zgodnie z instrukcją danego falownika podłączamy do niego wyjście naszego modułu. Jeżeli wszystko zostało

poprawnie podłączone i skonfigurowane, to przy regulacji prędkości wrzeciona w programie powinna być widzialna zmiana prędkości wrzeciona. Do załączania/wyłączania oraz zmiany kierunku obrotów wrzeciona można wykorzystać przekaźniki znajdujące się na płycie głównej.

### **7. Porady**

W przypadku kiedy sterownik USN-3D6A nie pracuje poprawnie, pierwszym krokiem powinno być sprawdzenie czy problem jest natury elektrycznej czy mechanicznej. Następnym krokiem jest odizolowanie komponentu, który generuje błąd. Może się okazać, że będzie trzeba rozłączyć wszystkie składniki systemu i sprawdzić każdy z osobna czy działa poprawnie. Ważne jest, aby dokumentować każdy krok przy rozwiązywaniu problemu. Być może będzie konieczność skorzystania z tej dokumentacji w późniejszym okresie, a szczegóły w niej zawarte w wielkim stopniu pomogą pracownikom naszego Wsparcia Technicznego rozwiązać zaistniały problem. Wiele błędów w systemie sterowania ruchem może być związanych zakłóceniami elektrycznymi, błędami oprogramowania urządzenia sterującego lub błędami w podłączeniu przewodów. Poniżej przedstawiono tabelę z najpopularniejszymi problemami, z którymi zgłaszają się klienci do naszego Wsparcia Technicznego.

### **Akcesoria CNC**

16-300 Augustów ul. 1 Pułku Ułanów Krechowieckich 18

**tel:** +(48) 87 307 07 60 **tel:** +(48) 87 307 07 50

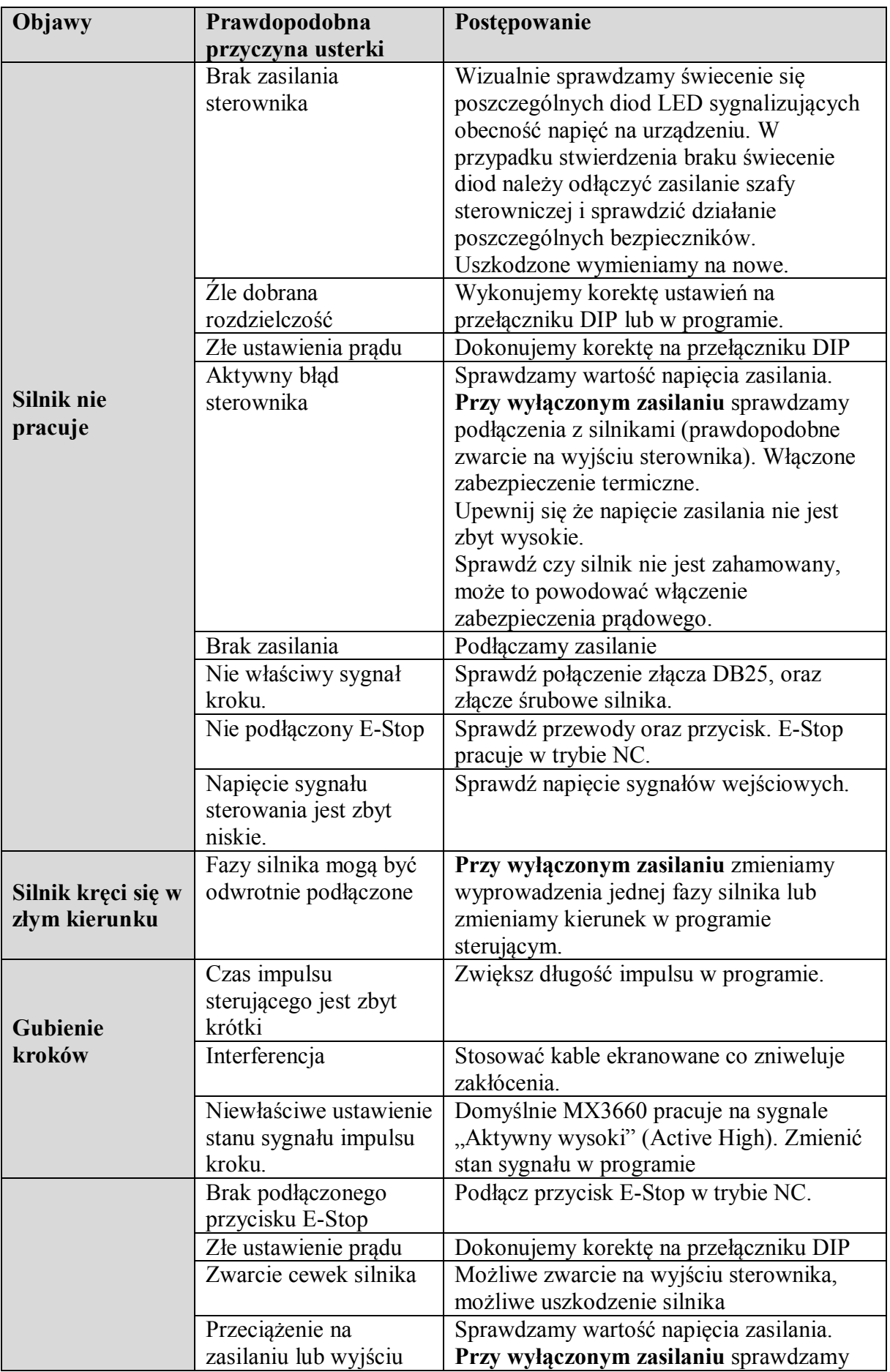

### 35 **AKCESORIA CNC CNC@CNC.INFO.PL**

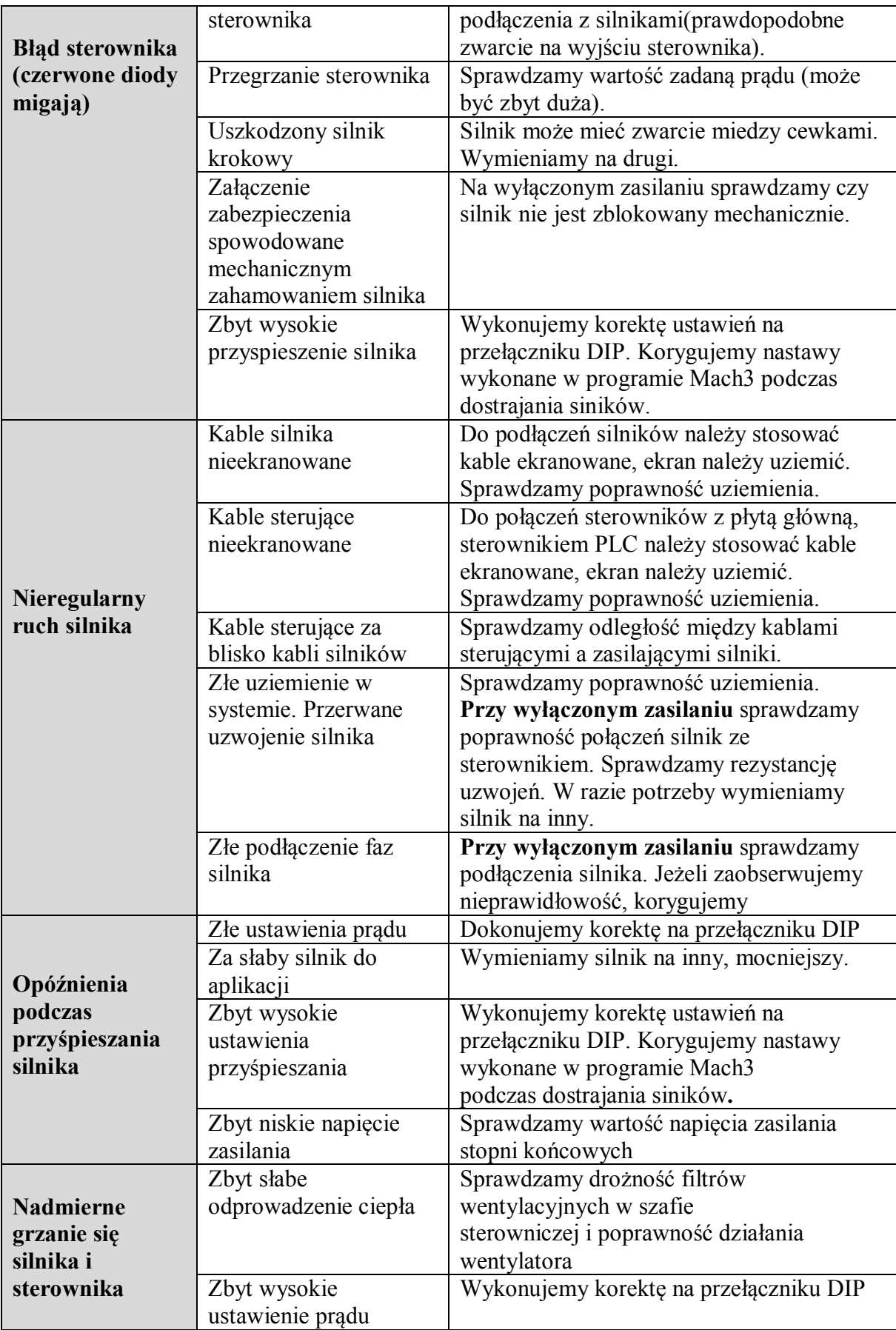

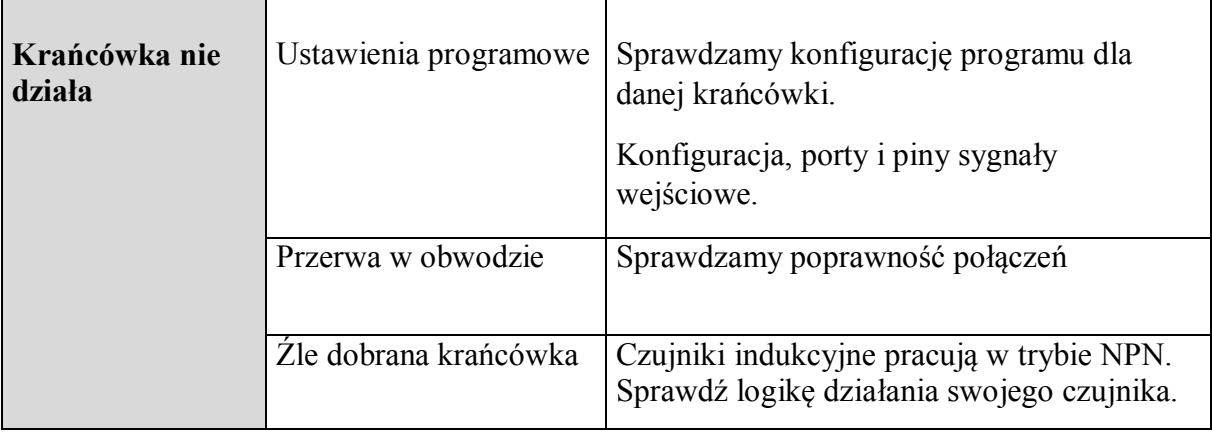

### **ŻYCZYMY UDANEJ PRACY Z URZĄDZENIEM : )**

**Więcej informacji na:**

## **www.akcesoria.cnc.info.pl**

Pomoc techniczna:

elektronika@cnc.info.pl

cnc@cnc.info.pl

j

## **OZNAKOWANIE WEEE**  Zużytego sprzętu elektrycznego i elektronicznego nie wolno wyrzucać razem ze zwykłymi domowymi odpadami. Według dyrektywy WEEE obowiązującej w UE dla zużytego sprzętu elektrycznego i elektronicznego należy stosować oddzielne sposoby utylizacji.

W Polsce zgodnie z przepisami ustawy o zużytym sprzęcie elektrycznym i elektronicznym zabronione jest umieszczanie łącznie z innymi odpadami zużytego sprzętu oznakowanego symbolem przekreślonego kosza. Użytkownik, który zamierza się pozbyć tego produktu, jest obowiązany do oddania ww. do punktu zbierania zużytego sprzętu. Punkty zbierania prowadzone są m. in. przez sprzedawców hurtowych i detalicznych tego sprzętu oraz gminne jednostki organizacyjne prowadzące działalność w zakresie odbierania odpadów. Prawidłowa realizacja tych obowiązków ma znaczenie zwłaszcza w przypadku, gdy w zużytym sprzęcie znajdują się składniki niebezpieczne, które mają negatywny wpływ na środowisko i zdrowie ludzi.

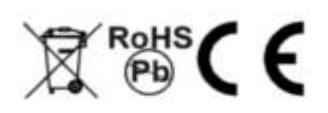

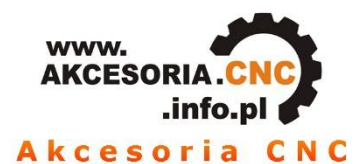

Łożyska liniowe, prowadnice liniowe Śruby trapezowe, śruby kulowe Listwy zebate i koła modułowe Pasy zebate, koła zębate Łożyska, rolki, akcesoria, tuleje ślizgowe Uszczelnienia techniczne Napęd łańcuchowy - łańcuchy, koła, akcesorit Pasy i koła klinowe Koła stożkowe **Sprzegła Wielowypusty - wielokliny** Ślimacznice i ślimaki Osłony mieszkowe - harmoniikowe **Stoły liniowe, moduły liniowe** Prowadniki przewodów **Przekładnie planetarne** 

Silniki krokowe, sterowniki, Serwonapedy AC & DO Sterowniki programowalne - PLC, Panele Falowniki, silniki elektryczne, motoreduktory **Zasilanie, transformatory** Enkodery, liniały, systemy pomiaru drogi

**Oprogramowanie CNC - CAD - CAM Sterowniki maszyn CNC Układy chłodzenia** Chemia techniczna - smary, kleje, chłodziwo Narzędzia skrawające, oprawy narzędziowe **Elektrowrzeciona** 

E-STOP MANY

RIA.CNC

**ANGELER CONCERNED CONCERNED CONCERNED CONCERNED CONCERNED CONCERNED CONCERNED CONCERNED CONCERNED CONCERNED CONCERNED CONCERNED CONCERNED CONCERNED CONCERNED CONCERNED CONCERNED CONCERNED CONCERNED CONCERNED CONCERNED CON** 

TATFL